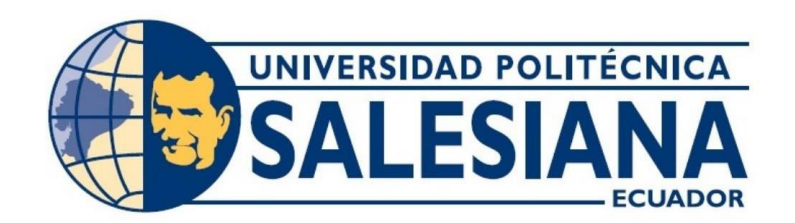

## **UNIVERSIDAD POLITÉCNICA SALESIANA SEDE GUAYAQUIL CARRERA DE ELECTRÓNICA Y AUTOMATIZACIÓN**

## SIMULACIÓN Y ANÁLISIS DE UN RECTIFICADOR TRIFÁSICO DE PUENTE COMPLETO UTILIZANDO MATLAB Y SIMULINK

Trabajo de titulación previo a la obtención del Título de Ingeniero en Electrónica

**AUTORES:** CORAL GUIM JOHNNY JOSUE, GRACIA ANGULO LUIS FABIAN

**TUTOR:** ING. TEDDY NEGRETE

Guayaquil – Ecuador 2023

## **CERTIFICADO DE RESPONSABILIDAD Y AUTORÍA DEL TRABAJO DE TITULACIÓN**

Nosotros, Johnny Josué Coral Guim con documento de identificación N° 0922528286 y Luis Fabian Gracia Angulo con documento de identificación N° 0802702746, manifestamos que:

Somos los autores y responsables del presente trabajo; y, autorizamos a que sin fines de lucro la Universidad Politécnica Salesiana pueda usar, difundir, reproducir o publicar de manera total o parcial el presente trabajo de titulación

Guayaquil, 25 de Octubre del año 2023.

Johnny Josué Coral Guim 0922528286

Luis Fabian Gracia Angulo 0802702746

# **CERTIFICADO DE CESIÓN DE DERECHOS DE AUTOR DEL TRABAJO DE TITULACIÓN A LA UNIVERSIDAD POLITÉCNICA SALESIANA**

Nosotros, Johnny Josué Coral Guim con documento de identificación N° 0922528286 y Luis Fabian Gracia Angulo con documento de identificación N° 0802702746, expresamos nuestra voluntad y por medio del presente documento cedemos a la Universidad Politécnica Salesiana la titularidad sobre los derechos patrimoniales en virtud de que somos autoras del Proyecto Técnico: "Simulación y análisis de un rectificador trifásico de puente completo utilizando MATLAB y SIMULINK", el cual ha sido desarrollado para optar por el título de: Ingeniero en Electrónica**,** quedando la Universidad facultada para ejercer plenamente los derechos cedidos anteriormente.

En concordancia con lo manifestado, suscribimos este documento en el momento que hacemos la entrega del trabajo final en formato digital a la Biblioteca de la Universidad Politécnica Salesiana.

Guayaquil, 25 de Octubre del año 2023.

Johnny Josué Coral Guim 0922528286

Luis Fabian Gracia Angulo 0802702746

## **CERTIFICADO DE DIRECCIÓN DEL TRABAJO DE TITULACIÓN**

Yo, Teddy Negrete con documento de identificación N° 0923270136, docente de la Universidad Politécnica Salesiana, declaro que bajo mi tutoría fue desarrollado el trabajo de titulación**:** SIMULACIÓN Y ANÁLISIS DE UN RECTIFICADOR TRIFÁSICO DE PUENTE COMPLETO UTILIZANDO MATLAB Y SIMULINK, realizado por Johnny Josué Coral Guim con documento de identificación N° 0922528286 y Luis Fabian Gracia Angulo con documento de identificación N° 0802702746, obteniendo como resultado final el trabajo de titulación bajo la opción de Proyecto Técnico que cumple con todos los requisitos determinados por la Universidad Politécnica Salesiana.

Guayaquil, 25 de Octubre del año 2023.

Ing. Teddy Negrete, Mgtr. 0923270136

## **DEDICATORIA**

<span id="page-4-0"></span>Mi título universitario se lo dedico

A Dios quien incentivo mi entrega y dedicación en el camino estudiantil.

A mis padres quienes fueron apoyo y parte fundamental de este grato proceso de formación cursado en este centro de educación superior.

Johnny Josué Coral Guim 0922528286

Luis Gracia.

Luis Fabian Gracia Angulo 0802702746

## **AGRADECIMIENTO**

<span id="page-5-0"></span>La culminación del ciclo universitario embarga una serie de sentimientos encontrados tras tomar un momento y recordar todo lo vivido en cada una de las etapas cursadas a lo largo de la carrera.

A la planta docente quienes impartieron sus conocimientos y su guía, prestos a colaborar y despejar toda incógnita que surgía en el proceso de formación.

A la planta administrativa, personal capacitado con guía eficiente al atender y resolver todo tipo de tramites e inquietudes.

Compañeros de formación y carreras relacionadas a quienes tuve la oportunidad de conocer al cursar diversas materias, compartir la gestión, ejecución y desarrollo de proyectos en cada semestre mano a mano aportando de manera efectiva conocimientos conjuntos a fin de obtener los resultados deseados y más de una vez superando los mismos.

Johnny Josué Coral Guim 0922528286

Luis Fabian Gracia Angulo 0802702746

#### **RESUMEN**

<span id="page-6-0"></span>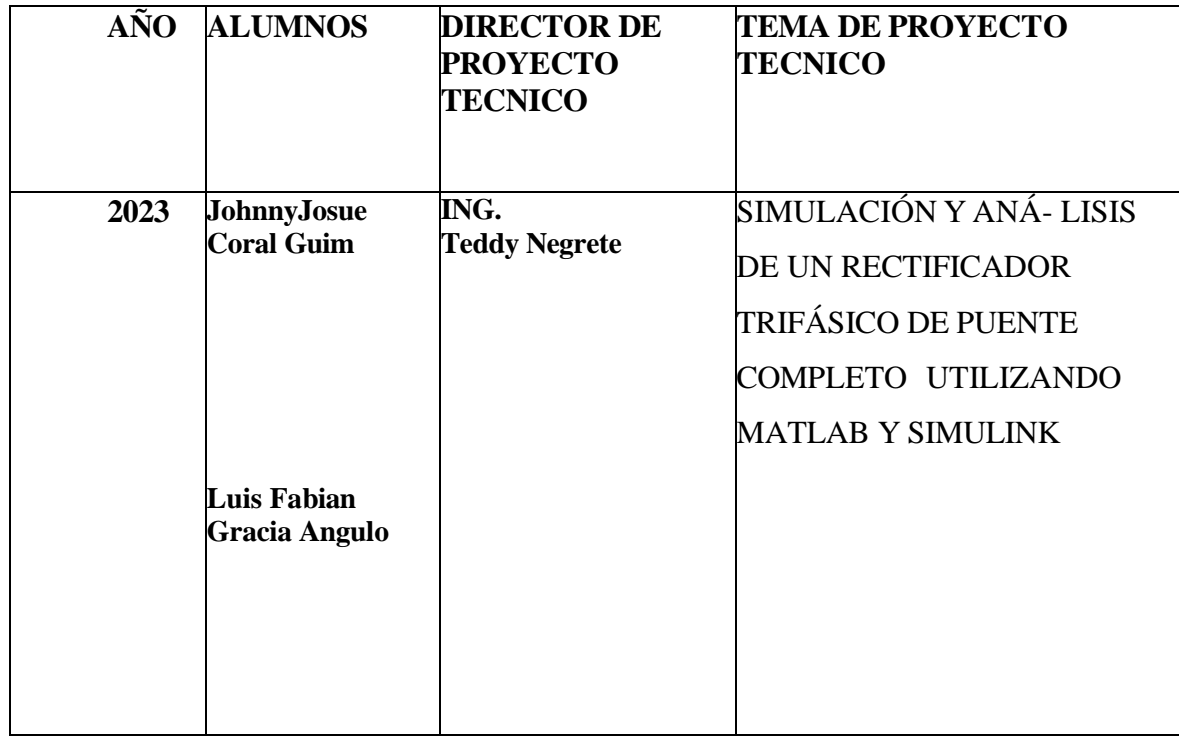

Esta tesis se centra en investigar y analizar rectificadores de puente completo trifásicos, utilizando un enfoque en la simulación de estos rectificadores mediante el uso de herramientas de software como MATLAB y Simulink. Un rectificador de puente completo trifásico es esencial para un sistema de conversión de energía y es necesario para alimentar cargas que requieren corriente continua.

El objetivo principal del estudio es examinar el funcionamiento y el rendimiento del rectificador bajo diferentes condiciones de operación, teniendo en cuenta factores de potencia, carga y frecuencia de red. Las simulaciones de MATLAB y Simulink brindan un entorno virtual para estudiar y comprender el comportamiento del rectificador en situaciones de la vida real, lo que permite realizar mejoras y ajustes en el diseño.

Se compone de una descripción del rectificador de puente completo trifásico, sus componentes y cómo funcionan. Los métodos de simulación que se utilizaron se detallan a continuación, destacando la importancia de MATLAB y Simulink para modelar el sistema con precisión. Los resultados de la simulación se presentan y discuten, enfatizando los cambios en la respuesta del rectificador a los cambios en las condiciones de operación.

El estudio también analiza las mejoras y optimizaciones potenciales en el diseño del rectificador, proponiendo modificaciones que podrían mejorar su eficiencia y durabilidad. Se analizan aspectos como la adaptabilidad a diversos tipos de carga, la reducción de armónicos y la mejora del factor de potencia. proporcionando información sobre rectificadores de puente completo trifásicos a través de simulaciones realizadas por MATLAB y Simulink. Este estudio podría ayudar a diseñar y operar sistemas de conversión de energía que utilizan este tipo de rectificador. Palabras clave: Rectificador Trifásico, Puente completo, Simulación, Análisis, Matlab, Simulink, Eficiencia, Optimización, Diseño, Sistema Eléctrico, Virtualización.

discuten, enfatizando los cambios en la respuesta del rectificador a los cambios en las condiciones de operación.

El estudio también analiza las mejoras y optimizaciones potenciales en el diseño del rectificador, proponiendo modificaciones que podrían mejorar su eficiencia y durabilidad. Se analizan aspectos como la adaptabilidad a diversos tipos de carga, la reducción de armónicos y la mejora del factor de potencia. proporcionando información sobre rectificadores de puente completo trifásicos a través de simulaciones realizadas por MATLAB y Simulink. Este estudio podría ayudar a diseñar y operar sistemas de conversión de energía que utilizan este tipo de rectificador. Palabras clave: Rectificador Trifásico, Puente completo, Simulación, Análisis, Matlab, Simulink, Eficiencia, Optimización, Diseño, Sistema Eléctrico, Virtualización.

### **ABSTRACT**

<span id="page-9-0"></span>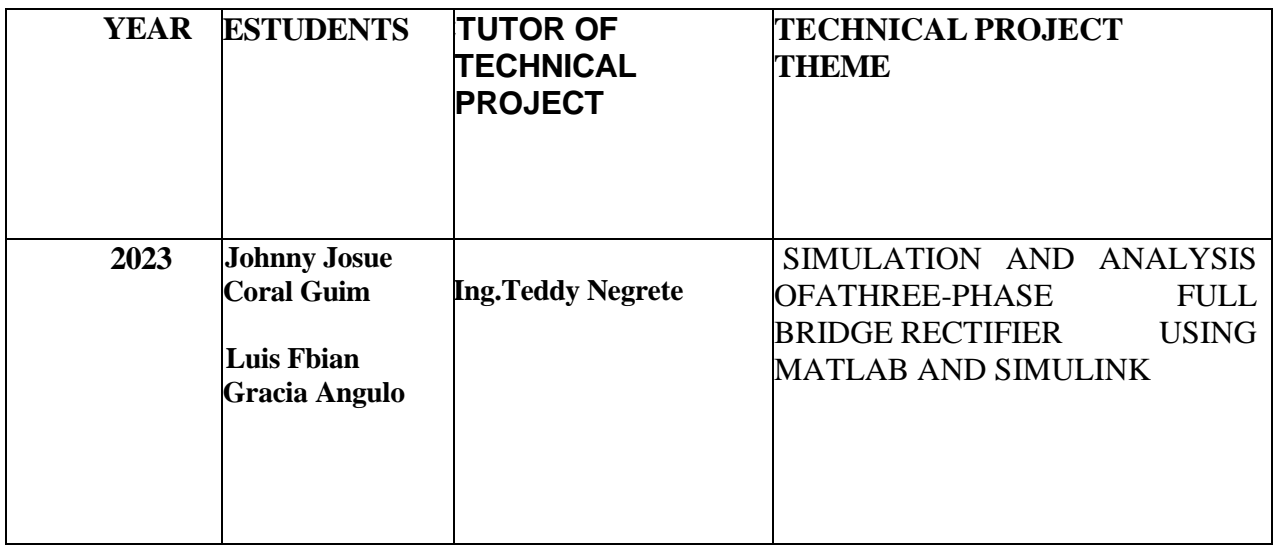

This thesis focuses on investigating and analyzing three-phase full bridge rectifiers, using a focus on the simulation of these rectifiers through the use of software tools such as MATLAB and Simulink. A three-phase full bridge rectifier is essential for a power conversion system and is necessary to power loads that require direct current.

The main objective of the study is to examine the operation and performance of the rectifier under different operating conditions, taking into account power, load and grid frequency factors. MATLAB and Simulink simulations provide a virtual environment to study and understand rectifier behavior in real-life situations, allowing for design improvements and adjustments.

It consists of a description of the three-phase full bridge rectifier, its components and how they work. The simulation methods used are detailed below, highlighting

the importance of MATLAB and Simulink to accurately model the system. Simulation results are presented and discussed, emphasizing changes in the response of the rectifier to changes in operating conditions.

The study also analyzes potential improvements and optimizations in the rectifier design, proposing modifications that could improve its efficiency and durability. Aspects such as adaptability to various types of load, reduction of harmonics and improvement of power factor are analyzed. provides information on three-phase full-bridge rectifiers through simulations performed by MATLAB and Simulink. This study could help design and operate power conversion systems that use this type of rectifier.

Keywords: Three-Phase Rectifier, Full Bridge, Simulation, Analysis, Matlab, Simulink, Efficiency, Optimization, Design, Electrical System, Virtualization.

<span id="page-11-0"></span>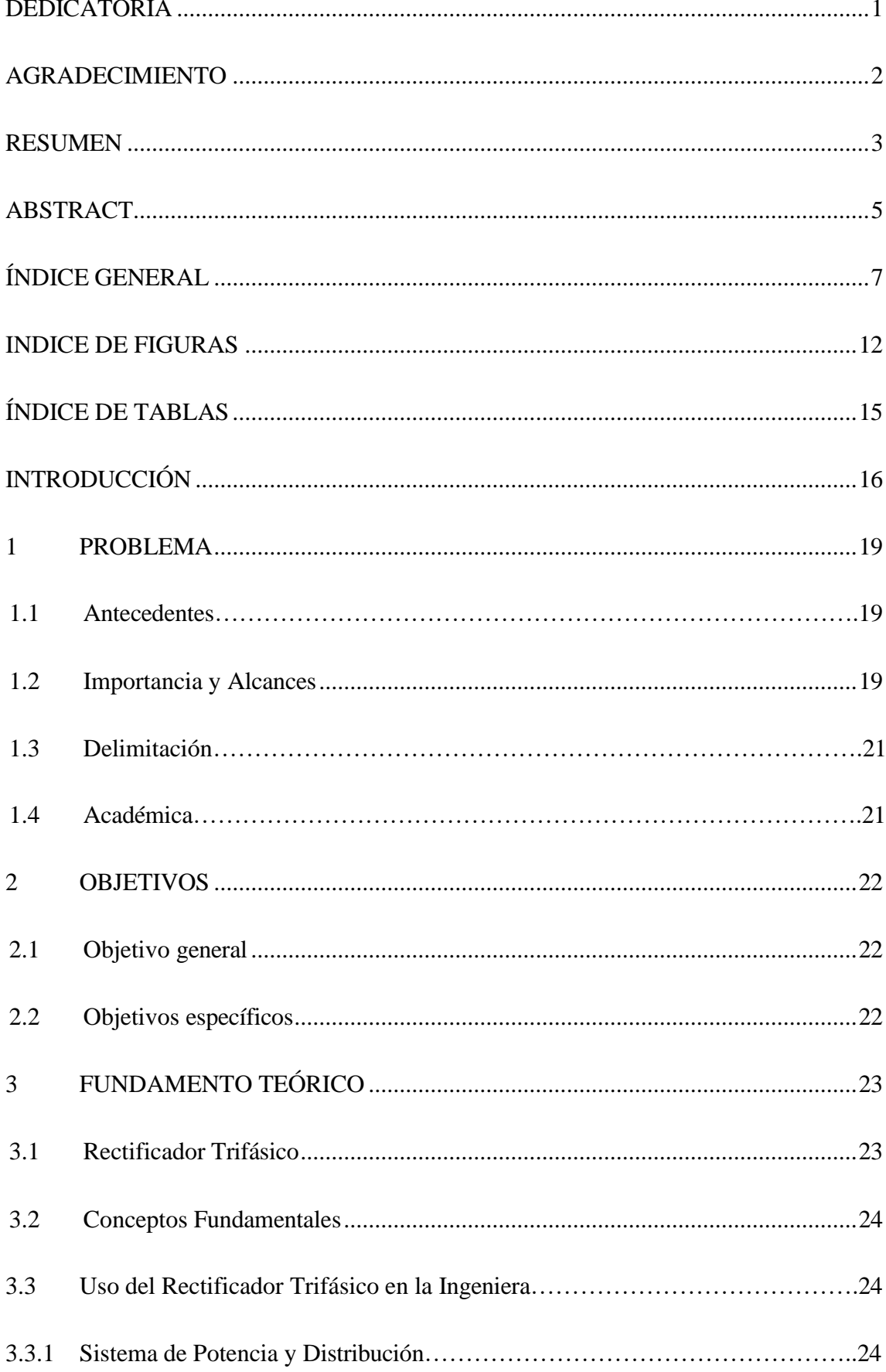

## ÍNDICE GENERAL

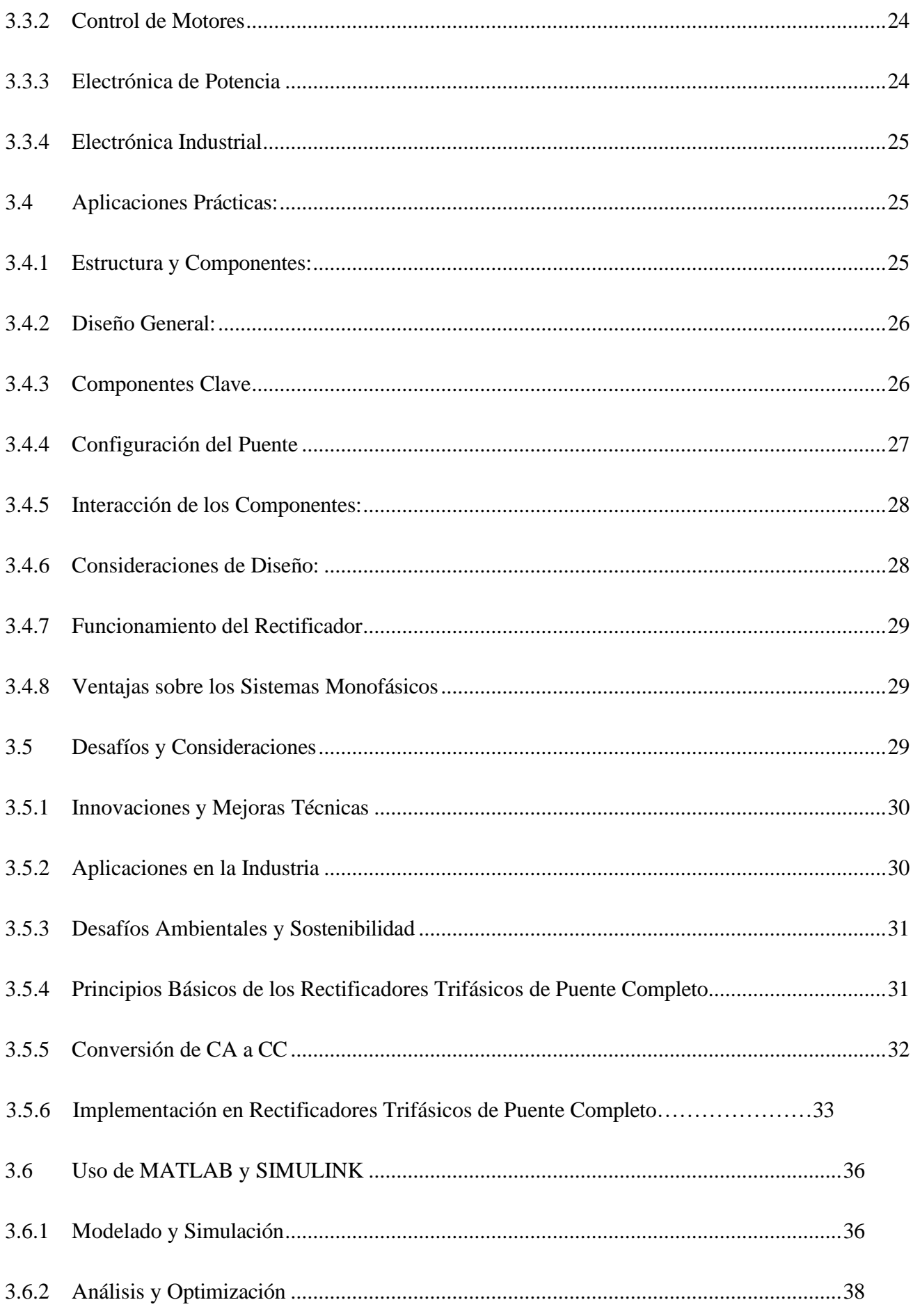

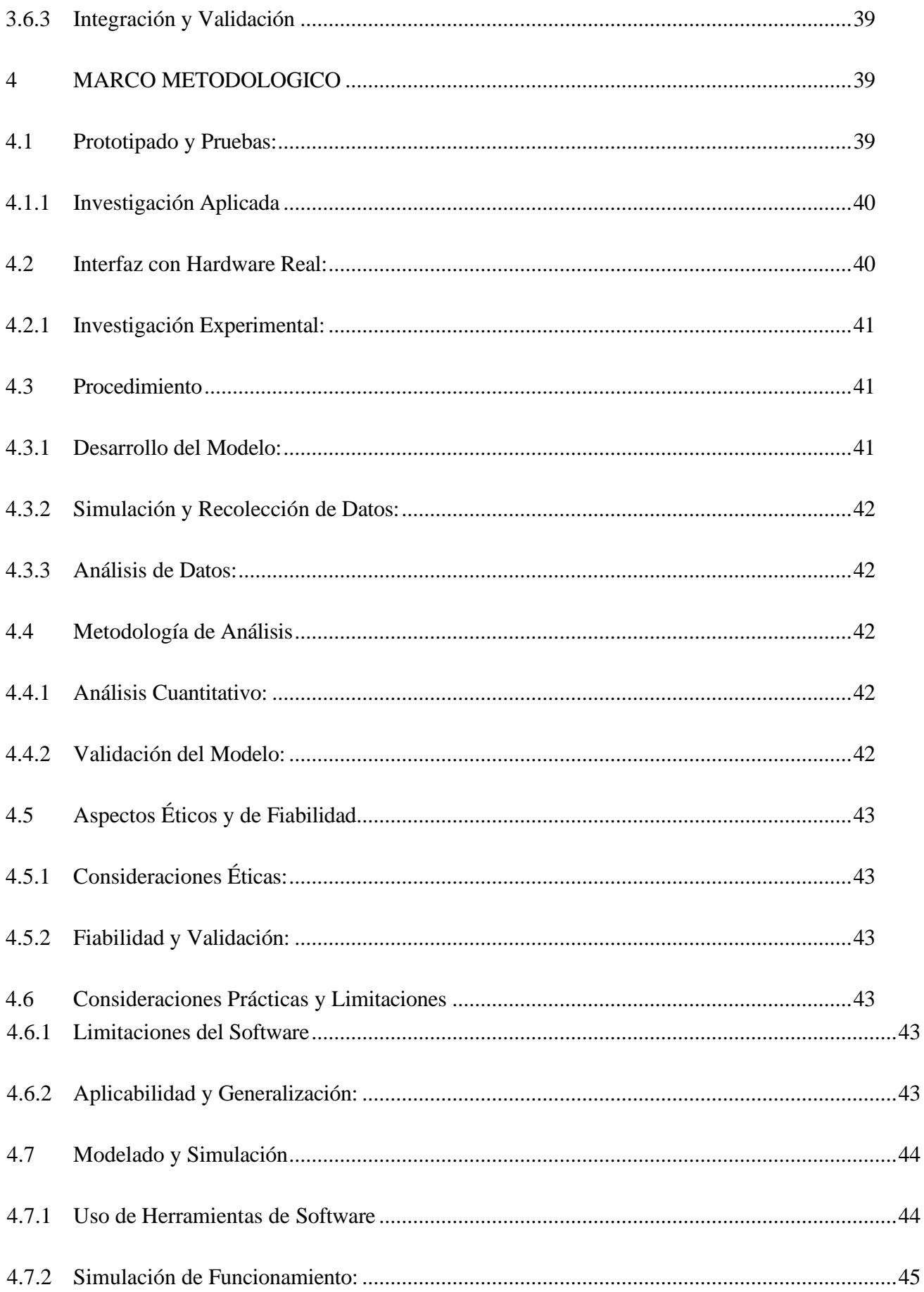

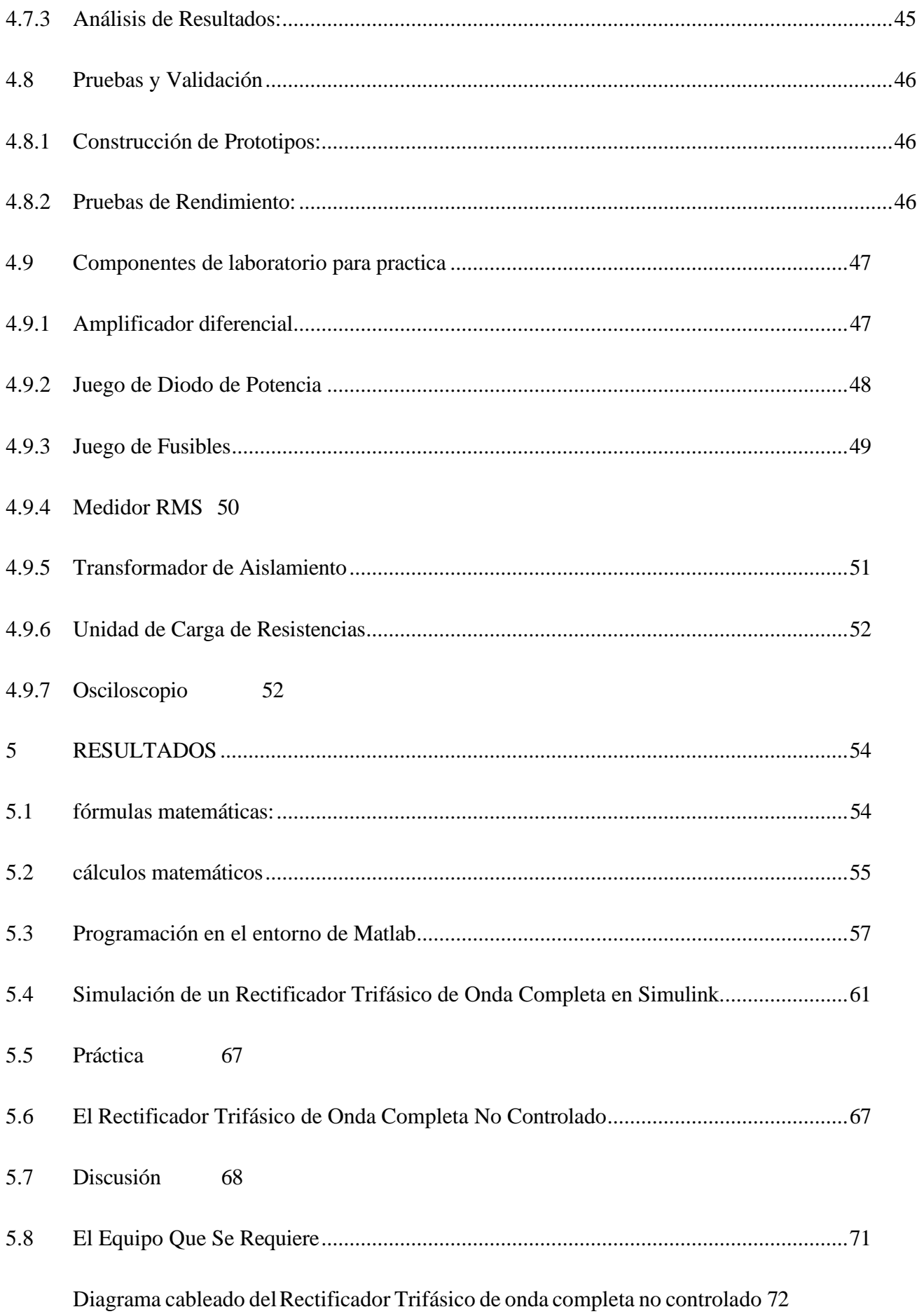

## 5.10 Procedimiento 73

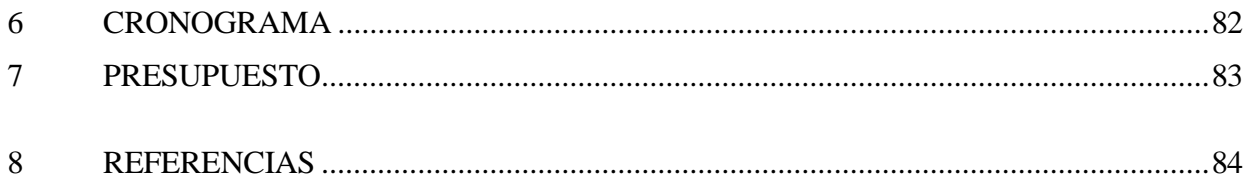

## ÍNDICE DE TABLAS

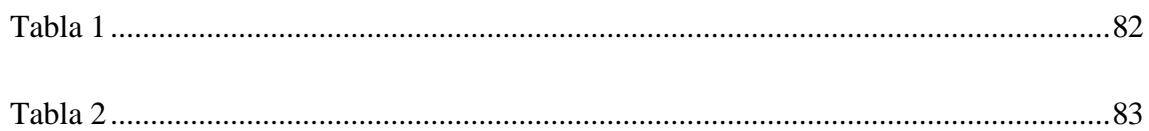

## **INTRODUCCIÓN**

<span id="page-17-0"></span>En el campo de la electrónica de potencia, los rectificadores trifásicos de puente completo desempeñan un papel esencial, siendo cruciales para la conversión eficiente de corriente alterna (CA) a corriente continua (CD). Esta conversión es esencial en una amplia gama de aplicaciones industriales, desde la alimentación de motores eléctricos hasta sistemas de telecomunicaciones y fuentes de alimen- tación para equipos electrónicos. La eficiencia y fiabilidad de estos rectificadores son de suma importancia, ya que impactan directamente en el rendimiento y la sostenibilidad de los sistemas de energía*.*

La simulación y el análisis detallados de estos rectificadores, utilizando herramientas avanzadas como MATLAB y SIMULINK, son fundamentales para optimizar su diseño y funcionamiento. Estas plataformas ofrecen un entorno flexible y poderoso para modelar sistemas electrónicos complejos, permitiendo a los ingenieros y científicos analizar diversos aspectos del rendimiento del rectificador, como la eficiencia, la generación de armónicos y la respuesta a diferentes condiciones de carga.

El uso de MATLAB y SIMULINK se ha establecido como un estándar en la industria y la academia debido a su capacidad para proporcionar simulaciones precisas y detalladas. Estas herramientas no solo facilitan la comprensión teórica de los conceptos eléctricos, sino que también permiten la experimentación y el análisis prácticos sin los costos y riesgos asociados con los ensayos físicos. Por ejemplo, en estudios recientes, MATLAB y SIMULINK han sido utilizados para desarrollar modelos avanzados de rectificadores, lo que ha permitido mejoras significativas en términos de eficiencia y reducción de componentes indeseables, como los armónicos en la corriente de salida.

La importancia de este enfoque de simulación se hace aún más evidente en el contexto de la creciente demanda de sistemas de energía eficientes y sostenibles. Con el aumento de la adopción de fuentes de energía renovable y la necesidad de sistemas de energía más limpios y eficientes, la optimización de los rectificadores trifásicos se convierte en una prioridad. El análisis detallado de estos sistemas mediante simulaciones ayuda a abordar los retos actuales y futuros en el campo de la electrónica de potencia, contribuyendo significativamente a la evolución de tecnologías más eficientes y fiables.

La evolución tecnológica de los rectificadores trifásicos ha sido notable, marcada por avances en la tecnología de semiconductores. La transición de dispositivos basados en diodos a soluciones más avanzadas como los MOSFET y IGBT ha mejorado significativamente la eficiencia y el control en la conversión de energía. Estos avances no solo optimizan el rendimiento, sino que también contribuyen a una menor huella de carbono, alineándose con los esfuerzos globales para combatir el cambio climático.

Además, la simulación de estos sistemas ha experimentado innovaciones notables, especialmente con el uso de MATLAB y SIMULINK. La integración de algoritmos de inteligencia artificial en el diseño y simulación de rectificadores está

abriendo nuevas posibilidades, permitiendo una optimización más eficiente y una mejor predicción de fallas. Estas herramientas son esenciales para abordar los retos actuales en el campo y para aprovechar las oportunidades futuras, como la integración de rectificadores en sistemas de energía renovable y su adaptación a fuentes de energía variables.

El futuro promete desarrollos emocionantes en este ámbito, incluyendo la crea- ción de rectificadores más compactos y eficientes para aplicaciones en vehículos eléctricos y sistemas de almacenamiento de energía. Estos avances no solo mejoran la eficiencia energética, sino que también ofrecen soluciones sostenibles y económicamente viables para las necesidades energéticas modernas.

## <span id="page-20-0"></span>**1 PROBLEMA**

#### <span id="page-20-1"></span>**1.1 Antecedentes**

A pesar de su importancia fundamental en la electrónica de potencia, los rectificadores trifásicos de puente completo enfrentan diversos desafíos técnicos y prácticos, que requieren atención y soluciones innovadoras. Uno de los problemas más significativos es la eficiencia energética. La conversión de CA a CD implica inevitablemente ciertas pérdidas de energía, lo que afecta la eficiencia general de los sistemas que utilizan estos rectificadores. Reducir estas pérdidas es crucial para mejorar la sostenibilidad y el rendimiento económico de los sistemas de energía.

Otro desafío importante es el control de armónicos. Los rectificadores pueden introducir distorsiones armónicas en el sistema eléctrico, afectando la calidad de la energía y pudiendo causar daños a otros componentes electrónicos. La gestión y mitigación de estos armónicos es un área de investigación y desarrollo activo.

### <span id="page-20-2"></span>**1.2 Importancia y Alcances**

El rectificador trifásico es esencial para la conversión de energía eléctrica, y el estudio práctico de su comportamiento, especialmente a través de simulaciones realizadas con herramientas como MATLAB y Simulink, es esencial para comprender su diseño, optimizar su diseño y ayudar en el desarrollo de sistemas. eléctricos más robustos y eficientes.

Un ejemplo análogo es la normativa que dicta las dimensiones de los equipos industriales, donde no se explica el motivo detrás de las dimensiones específicas

prescritas. Este tipo de lagunas en las regulaciones puede plantear problemas similares en los rectificadores trifásicos, donde la falta de claridad en las normativas técnicas podría afectar la eficiencia y el rendimiento óptimo del sistema.

Además de los problemas normativos, los rectificadores trifásicos de puente completo enfrentan desafíos técnicos significativos. Uno de los más críticos es la gestión de los armónicos. Estos dispositivos pueden introducir distorsiones armónicas en la red eléctrica, lo que afecta negativamente la calidad de la energía y puede dañar otros equipos. Otro desafío es la eficiencia en la conversión de energía; las pérdidas inherentes en el proceso de rectificación pueden reducir significativamente la eficiencia del sistema.

Los modelos de simulación actuales, a pesar de su utilidad, tienen limitaciones. Pueden no capturar completamente la complejidad y las dinámicas de los rectificadores reales, lo que lleva a una brecha entre la teoría y la práctica. Mejorar la precisión y robustez de los modelos de simulación en MATLAB y SIMULINK es crucial para avanzar en este campo. Se considera esencial investigar y comprender a fondo los efectos de estos desajustes y lagunas normativas en los rectificadores trifásicos, para optimizar su diseño y funcionamiento.

Finalmente, el rápido desarrollo tecnológico y la creciente demanda de integra- ción con fuentes de energía renovable presentan desafíos adicionales. Losrectifi- cadores deben ser diseñados para ser compatibles con estas nuevas tecnologías y para funcionar eficientemente en un rango más amplio de condiciones operativas. Estos desafíos resaltan la importancia de una investigación y desarrollo continuos

para mejorar el diseño y la operación de los rectificadores trifásicos de puente completo.

## <span id="page-22-0"></span>**1.3 Delimitación**

## **1.3.1 Temporal**

Se considera un periodo de 3 meses distribuidos entre el estudio, recopilación de datos, desarrollo, pruebas Practicas a fin de brindar un Simulación terminada.

## **1.3.2 Espacial**

Se enfoca hacia los profesionales de la industria, alumnos y académicos de la Carrera de Electrónica ya que se detecto la falta o carencia de información y detalles en el área industrial, implementando un análisis detallado en el entorno de MATLAB**.**

## <span id="page-22-1"></span>**1.4 Académica**

El proyecto contara con lo solicitado por la Universidad Politécnica Salesiana referente a los grados de investigación y desarrollo conjunto a los sustentos requeridos e inmersión de las asignaturas impartidas a lo largo de la trayectoria de grado

## <span id="page-23-0"></span>**2 OBJETIVOS**

## <span id="page-23-1"></span>**2.1Objetivo general**

Desarrollar y validar un modelo de simulación exhaustivo para un rectificador trifásico de puente completo, utilizando las capacidades avanzadas de MATLAB y SIMULINK.

## <span id="page-23-2"></span>**2.2Objetivos específicos**

- Diseñar un modelo detallado del rectificador en MATLAB y SIMULINK, asegurando que refleje con precisión la estructura y el comportamiento del dis- positivo en condiciones reales.

- Realizar simulaciones variando parámetros como la carga, la tensión de en- trada y la temperatura, para comprender cómo afectan estos factores al rendi- miento del rectificador.

- Evaluar la eficiencia energética del rectificador y su capacidad para minimizar la generación de armónicos, dos aspectos críticos para su rendimiento óptimo.

- Optimizar el diseño Basado en los resultados de la simulación, identificando áreas de mejora para cambios en el diseño aumentando la eficiencia y reducir los armónicos.

- Comparar los resultados de la simulación con datos experimentales y teóricos para validar la precisión del modelo. Esto es crucial para asegurar que las simulaciones sean un reflejo fiable de la realidad.

## <span id="page-24-0"></span>**3 FUNDAMENTO TEÓRICO**

## <span id="page-24-1"></span>**3.1Rectificador Trifásico**

El rectificador trifásico de puente completo es una tecnología fundamental en el ámbito de la electrónica de potencia, destacándose por su amplia aplicación en la conversión eficiente de corriente alterna (CA) a corriente continua (CD). Su importancia radica en su capacidad para facilitar procesos eléctricos en una variedad de aplicaciones industriales y comerciales. La comprensión de los principios básicos de estos rectificadores no solo es crucial para los ingenieros y diseñadores de sistemas electrónicos, sino también para aquellos en campos relacionados que dependen de fuentes de alimentación eficientes y confiables. Esta introducción ofrece un panorama general de su funcionamiento y su rol en diversas aplicaciones industriales y comerciales, destacando su importancia en la modernización y eficiencia de los sistemas electrónicos, como podemos observar en la figura 1.

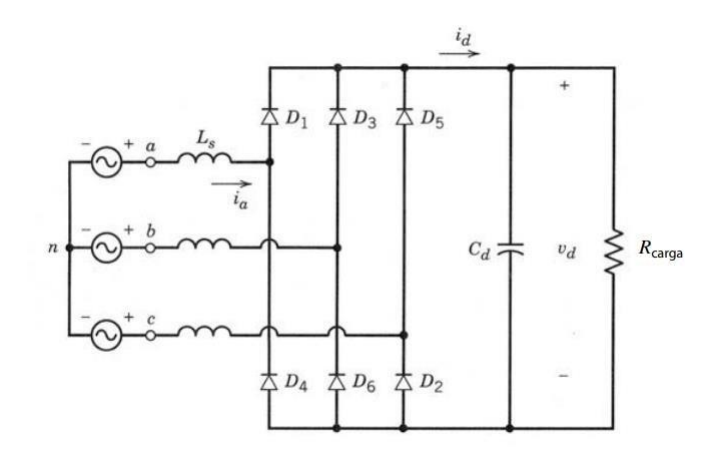

Figura 1: Diagrama de Rectificador Trifásico

#### <span id="page-25-0"></span>**3.2Conceptos Fundamentales**

En su forma más básica, un rectificador es un dispositivo que convierte la co- rriente alterna, que cambia de dirección periódicamente, en corriente continua, que fluye en una sola dirección. Los rectificadores trifásicos de puente completo, que evolucionan a partir del concepto fundamental de rectificación, están específicamente diseñados para gestionar sistemas de energía trifásicos. Estos sistemas son predominantes en aplicaciones industriales, donde se prefieren por su eficiencia superior y su capacidad para manejar cargas más altas.

#### <span id="page-25-1"></span>**3.2Uso del Rectificador Trifásico en la Ingeniera**

#### <span id="page-25-2"></span>**3.2.1 Sistema de Potencia y Distribución**

Los rectificadores trifásicos se utilizan en la generación y distribución de energía para convertir la corriente alterna (CA) proporcionada por la red eléctrica en corriente continua (CC) para alimentar los sistemas de control de energía, los sistemas de baterías de respaldo y otras cargas que necesita corriente continua.

## <span id="page-25-3"></span>**3.2.2 Control de Motores**

Los rectificadores trifásicos se utilizan con frecuencia en los sistemas de control de motores eléctricos en máquinasindustriales para proporcionarla corriente con- tinua necesaria para que el motor funcione de manera eficiente.

## <span id="page-25-4"></span>**3.2.3 Electrónica de Potencia**

Los rectificadores trifásicos son cruciales para la implementación de convertidores de potencia, inversores y sistemas de control de potencia en electrónica de potencia.

### <span id="page-26-0"></span>**3.2.4 Electrónica Industrial**

Los rectificadores trifásicos son esenciales en la electrónica de potencia y los sistemas de control industrial para proporcionar la energía necesaria a los dispositivos y equipos electrónicos.

#### <span id="page-26-1"></span>**3.3Aplicaciones Prácticas:**

Por ejemplo, en la industria de manufactura, la rectificación trifásica es crucial en procesos que requieren un control preciso de motores eléctricos. Estos rectificadores garantizan un suministro de energía de CC estable y eficiente, esencial para operaciones continuas y confiables. Desde el control de motores eléctricos hasta sistemas de alimentación ininterrumpida (UPS) y convertidores de frecuencia, los rectificadores trifásicos de puente completo son componentes indispensables que garantizan el funcionamiento eficiente y continuo de estos sistemas.

## <span id="page-26-2"></span>**3.3.1 Estructura y Componentes:**

El corazón de un rectificador trifásico de puente completo es un conjunto de diodos o tiristores. Estos componentes actúan como válvulas unidireccionales que permiten el flujo de corriente en una sola dirección. En un sistema trifásico, hay seis diodos, cada uno conectado a una fase diferente del sistema de alimentación. Estos diodos están dispuestos en una configuración de puente, lo que permite la conversión de la energía de CA en una salida de CC más suave y menos pulsátil en comparación con los sistemas monofásicos.

#### <span id="page-27-0"></span>**3.3.2 Diseño General:**

Los rectificadores trifásicos de puente completo están diseñados para manejar eficientemente las corrientes alternas trifásicas, convirtiéndolas en una salida de corriente continua más estable. El diseño de estos rectificadores es más complejo que el de los rectificadores monofásicos debido a la necesidad de coordinar múltiples fases de entrada. Esta complejidad permite, sin embargo, una salida de CC más uniforme y eficiente, como podemos observar en la figura 2.

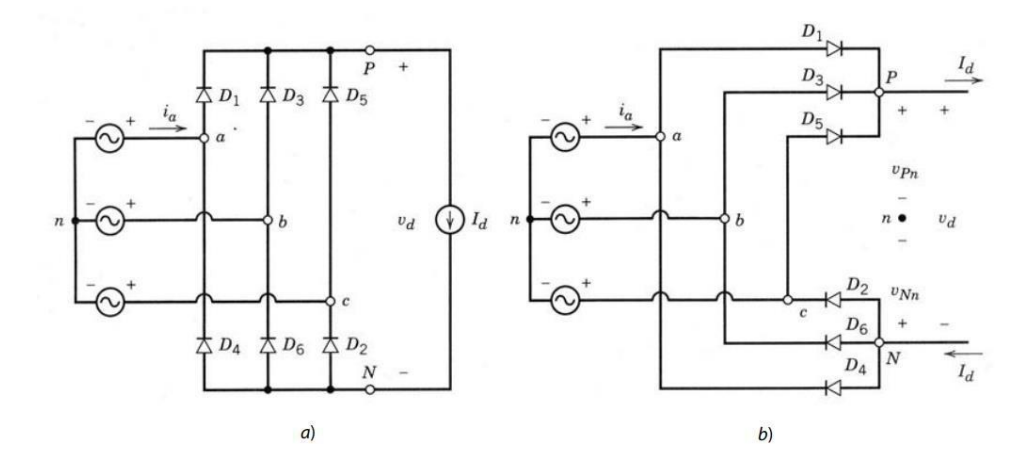

Figura 2: Diseño General

## <span id="page-27-1"></span>**3.3.3 Componentes Clave:**

Los componentes clave en un rectificador trifásico de puente completo incluyen:

▪ **Diodos o Tiristores:** Estos son los elementos esenciales que permiten la rectificación. En un puente completo, se utilizan seis diodos, dos para cada fase del suministro trifásico. Alternativamente, se pueden usar tiristores, que son dispositivos controlados que permiten una mayor regulación del proceso de rectificación.

**Transformador:** A menudo, los rectificadores están equipados con transformadores para ajustar los niveles de voltaje antes de la rectificación. El transformador

puede ser diseñado para proporcionar aislamiento galvánico, ajustar el nivel de voltaje de entrada para optimizar la eficiencia del rectificador, o para adaptarse a los requisitos específicos de la carga. En algunos diseños, los transformadores pueden tener múltiplestomas de bobina para permitir diferentes niveles de voltaje de salida.

▪ **Filtros:** Dado que la salida del rectificador aún contiene cierto nivel de ondulación, a menudo se utilizan filtros para suavizar la salida. Estos filtros pueden ser simples (como un condensador para filtrar el rizado de alta frecuencia) o más complejos, involucrando inductores y condensadores en configuraciones específicas para lograr un perfil de salida de CC más limpio.

▪ **Circuitos de Control:** En rectificadores más avanzados, especialmente aquellos que utilizan tiristores, se incluyen circuitos de control para ajustar la operación del rectificador. Estos circuitos pueden variar desde simples sistemas de disparo para los tiristores hasta sofisticados sistemas de control basados en microprocesadores que monitorean y ajustan la salida del rectificador en tiempo real.

#### <span id="page-28-0"></span>**3.3.4 Configuración del Puente:**

La disposición en puente de los diodos es lo que define a un rectificador trifásico de puente completo. En esta configuración, cada par de diodos está conectado a una fase diferente y se encarga de rectificar una parte específica del ciclo de CA. Esto asegura que independientemente de la fase del suministro de CA en un momento dado, siempre habrá un camino para que la corriente fluya en la dirección deseada, maximizando así la eficiencia de la conversión, como podemos observar en la figura 3.

25

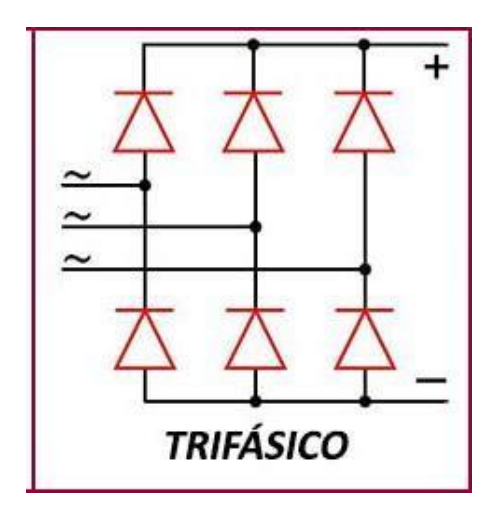

Figura 3: Configuración de Puente de diodos

#### <span id="page-29-0"></span>**3.3.5 Interacción de los Componentes:**

La eficiencia y efectividad de un rectificador trifásico de puente completo dependen en gran medida de cómo interactúan sus componentes. Los diodos o tiristores deben ser capaces de manejar no solo la tensión máxima esperada, sino también las corrientes elevadas típicas de los sistemas trifásicos. El diseño del transformador debe ser tal que facilite una adecuada adaptación de voltaje sin introducir pérdidas excesivas. Los filtros deben estar bien dimensionados para manejar la corriente de salida y reducir la ondulación a niveles aceptables para la aplicación específica. Finalmente, los circuitos de control deben ser precisos y confiables, especialmente en sistemas que requieren una regulación estricta de la salida.

## <span id="page-29-1"></span>**3.3.6 Consideraciones de Diseño:**

Al diseñar un rectificador trifásico de puente completo, se deben tener en cuenta varios factores. Estos incluyen la selección del tipo y la capacidad de los diodos o tiristores, el diseño del transformador para la optimización de la eficiencia y la minimización de las pérdidas, y la elección de losfiltros para garantizar una salida de CC lo más limpia posible. Además, se debe considerar la disipación de calor

generada por los componentes, ya que esto puede afectar la confiabilidad y la vida útil del rectificador.

## <span id="page-30-0"></span>**3.3.7 Funcionamiento del Rectificador**

Cuando la corriente de CA se suministra al rectificador, los diodos conducen en pares, dependiendo de la polaridad de cada fase. Durante cada ciclo de la corriente de CA, dos de los seis diodos estarán conduciendo, permitiendo el paso de la co- rriente en una dirección mientras bloquean la corriente en la dirección opuesta. Este proceso resulta en una salida de corriente continua que, aunque todavía con- tiene cierto nivel de ondulación, es significativamente más estable que la salida de un rectificador monofásico.

#### <span id="page-30-1"></span>**3.3.8 Ventajas sobre los Sistemas Monofásicos**

Los rectificadores trifásicos de puente completo ofrecen varias ventajas sobre sus contrapartes monofásicas. La más notable es su capacidad para producir una salida de CC con una ondulación mucho menor. Esta característica es crucial en aplicaciones donde se requiere una fuente de alimentación de CC estable, como en sistemas de comunicación, control de motores y procesos de fabricación. Además, los sistemas trifásicos son más eficientes en términos de distribución de energía y pueden manejar cargas más grandes, lo que los hace ideales para entornos industriales.

### <span id="page-30-2"></span>**3.4Desafíos y Consideraciones**

A pesar de sus ventajas, los rectificadores trifásicos de puente completo presentan desafíos únicos. Uno de los principales es la gestión de la distorsión armónica,

que puede afectar negativamente tanto al rectificador como a la red eléctrica a la que está conectado. Además, estossistemasrequieren consideraciones cuidadosas en cuanto a su diseño y mantenimiento para garantizar una operación eficiente y segura. Los ingenieros deben considerar factores como el dimensionamiento adecuado de los componentes, la disipación de calor y la protección contra sobretensiones.

## <span id="page-31-0"></span>**3.4.1 Innovaciones y Mejoras Técnicas**

Con los avances en la tecnología de semiconductores y los sistemas de control electrónico, los rectificadores trifásicos han visto mejoras significativas en eficiencia y confiabilidad. Los diodos modernos y los tiristores utilizados en estos rectificadores son capaces de manejar mayores cargas y son más tolerantes a las fluctuaciones de temperatura y voltaje. Además, la implementación de sistemas de control basados en microprocesadores ha permitido una regulación más precisa de la salida de CC, mejorando la calidad de la energía y reduciendo la distorsión armónica.

## <span id="page-31-1"></span>**3.4.2 Aplicaciones en la Industria**

Los rectificadores trifásicos de puente completo son esenciales en muchas industrias. En el sector de la energía, por ejemplo, se utilizan para convertir la energía generada por turbinas eólicas y otras fuentes renovables en una forma que puede ser alimentada de manera eficiente a la red eléctrica. En la industria del transporte, estos rectificadores son fundamentales en sistemas de tracción eléctrica, como los utilizados en trenes y tranvías. Además, en la manufactura, desempeñan un papel crucial en procesos que requieren un control preciso de motores y maquinaria.

## <span id="page-32-0"></span>**3.4.3 Desafíos Ambientales y Sostenibilidad**

La sostenibilidad es un factor cada vez más importante en el diseño y operación de rectificadores trifásicos. La eficiencia energética no solo reduce los costos operativos, sino que también disminuye el impacto ambiental. Los avances en materiales y diseño han llevado a la creación de rectificadores más eficientes y con menor generación de calor, lo cual es crucial en la reducción de la huella de carbono de estos sistemas. Además, la capacidad de integrar estos rectificadores con fuentes de energía renovable representa un paso significativo hacia sistemas de energía más sostenibles.

Los rectificadores trifásicos de puente completo son componentes esenciales en el panorama moderno de la electrónica de potencia. Su capacidad para manejar altas cargas de energía de manera eficiente y confiable los hace indispensables en una variedad de aplicaciones industriales y comerciales. A medida que la tecno- logía avanza, estos dispositivos continúan evolucionando, ofreciendo mayores ni- veles de eficiencia, confiabilidad y sostenibilidad. La comprensión profunda de sus principios y aplicaciones es fundamental para cualquier profesional que tra- baje en el campo de la electrónica de potencia y las industrias relacionadas.

## <span id="page-32-1"></span>**3.4.4 Principios Básicos de los Rectificadores Trifásicos de Puente Completo**

Los rectificadores trifásicos de puente completo son componentes cruciales en la electrónica de potencia, especialmente en aplicaciones industriales y de alta potencia. Esta sección desglosa el funcionamiento del rectificador trifásico de puente completo. Se abordarán sus componentes fundamentales, como diodos y transformadores, y se explicará cómo estos elementos trabajan conjuntamente para lograr

la conversión de energía eficiente. Se incluye un análisis de las características de onda de salida, factores de distorsión armónica y eficiencia energética. Estos dispositivos convierten la corriente alterna (CA) trifásica en corriente continua (CC), y su diseño y funcionamiento se basan en varios principios fundamentales:

#### <span id="page-33-0"></span>**3.4.5 Conversión de CA a CC:**

El propósito principal de un rectificador trifásico de puente completo es convertir la corriente alterna (CA), que cambia su dirección periódicamente, en corriente continua (CC), que fluye en una sola dirección. En sistemas trifásicos, la energía se suministra a través de tres corrientes alternas separadas, cada una desfasada 120 grados con respecto a las otras, lo que proporciona un suministro de energía más constante y equilibrado en comparación con los sistemas monofásicos.

La conversión de corriente alterna (CA) a corriente continua (CC) es el proceso fundamental en el funcionamiento de un rectificador trifásico de puente completo. Este proceso es crucial en numerosas aplicaciones industriales y comerciales, donde se requiere una fuente de energía de CC estable y eficiente, como podemos observar en la figura 4.

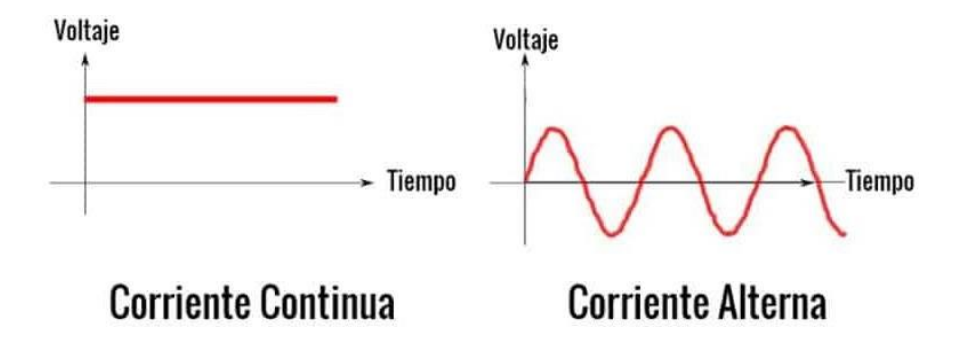

Figura 4: Corriente Alterna y Corriente Continua

#### <span id="page-34-0"></span>**3.4.6 Implementación en Rectificadores Trifásicos de Puente Completo**

#### **3.4.6.1 Configuración de Puente Completo:**

En un rectificador trifásico de puente completo, seis diodos se configuran en una forma de puente, dos por cada fase de la corriente trifásica. Esta disposición garantiza que durante cada ciclo de la corriente de CA, se rectifique tanto la mitad positiva como la negativa del ciclo, maximizando la utilización de la energía de entrada.

#### **3.4.6.2 Flujo de Corriente y Fases:**

Durante la operación, en cualquier momento dado, dos de los seis diodos conducen, permitiendo el flujo de corriente desde dos de las tres fases. Esta secuencia de conducción cambia a medida que las fases de la corriente de CA varían, manteniendo así un flujo continuo de corriente en una sola dirección hacia la salida de CC.

### **3.4.6.3 Ventajas de la Rectificación Trifásica:**

La conversión trifásica es más eficiente que la monofásica, produciendo una salida de CC con menos ondulación y mayor estabilidad. Esto es crucial para aplicaciones que requieren una fuente de energía de CC de alta calidad.

En resumen, la conversión de CA a CC en rectificadores trifásicos de puente completo es un proceso esencial y eficiente que permite la utilización de corriente alterna en aplicaciones que requieren corriente continua. Su eficiencia y capacidad para producir una CC de alta calidad lo hacen indispensable en muchos campos de la electrónica industrial y de potencia.

### **3.4.6.4 Diodos o Tiristores como Componentes Clave:**

Los rectificadores utilizan diodos o tiristores para controlar la dirección del flujo de corriente. Estos componentes actúan como válvulas unidireccionales, permitiendo el flujo de corriente en una sola dirección.

En un rectificador trifásico de puente completo, se utilizan seis diodos (o tiristores), dos para cada fase de la corriente trifásica. Están dispuestos en una configuración de puente que permite la rectificación de ambas mitades del ciclo de la corriente alterna.

## **3.4.6.5 Rectificación de Puente Completo:**

En cada ciclo de la corriente de CA, dos de los seis diodos conducirán simultáneamente, permitiendo el flujo de corriente en una dirección y bloqueando el flujo en la dirección opuesta. Esto asegura que independientemente de la polaridad de las fases de entrada, siempre habrá un camino para el flujo de corriente en la dirección deseada.

Esta configuración de puente completo es más eficiente que los sistemas de media onda, ya que aprovecha ambas mitades del ciclo de la corriente de CA, produciendo una salida de CC con menor ondulación, como podemos observar en la figura 5.

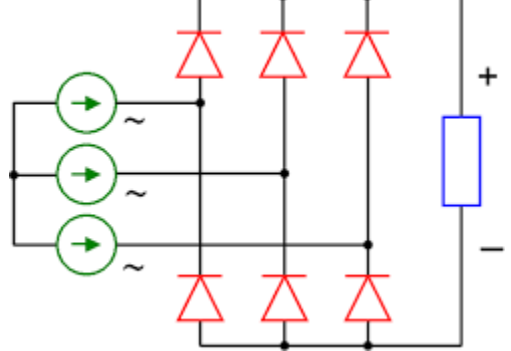

Figura 5: Rectificación de Puente Completo
#### **3.4.6.6 Control y Regulación:**

En los rectificadores más avanzados, especialmente aquellos que utilizan tiristores, se incluyen circuitos de control para ajustar la operación del rectificador. Estos controles pueden variar desde simples sistemas de disparo hasta sistemas de control más complejos basados en microprocesadores.

#### **3.4.6.7 Eficiencia y Aplicaciones:**

Los rectificadores trifásicos de puente completo son preferidos en aplicaciones industriales debido a su eficiencia en la transmisión de energía y su capacidad para manejar cargas más altas.

La salida de CC producida es de mejor calidad con respecto a la ondulación y es más estable, lo cual es crucial en aplicaciones que requieren un suministro de energía de CC uniforme y sin fluctuaciones.

Estos principios básicos subyacen al diseño y funcionamiento de los rectificadores trifásicos de puente completo, y su comprensión es esencial para aquellos que trabajan en el campo de la electrónica de potencia y las industrias relacionadas.

#### **3.4.6.8 Importancia y Aplicaciones**

Los rectificadores trifásicos son esenciales en numerosas aplicaciones, desde sistemas de alimentación ininterrumpida (UPS) hasta controladores de velocidad para motores. Esta parte explora diversas aplicaciones, resaltando cómo su capacidad para manejar altas cargas de energía los hace ideales para entornos industriales. Se discuten también las ventajas de estos rectificadores frente a otras soluciones de rectificación.

#### **3.4.6.9 Avances Tecnológicos en el Diseño de Rectificadores**

Esta sección examina los últimos avances tecnológicos en el diseño y fabricación de rectificadores trifásicos de puente completo. Se discutirán innovaciones como mejoras en los materiales de los semiconductores, diseño de circuitos más eficientes y la incorporación de tecnología inteligente para el monitoreo y control de los rectificadores. Además, se analiza el impacto de estos avances en la eficiencia energética y la sostenibilidad ambiental, destacando cómo estas mejoras contribuyen a sistemas más ecológicos y rentables.

#### **3.5 Uso de MATLAB y SIMULINK**

MATLAB, junto con su caja de herramientas SIMULINK, es una poderosa herramienta de software utilizada ampliamente en ingeniería y ciencias aplicadas para el modelado, simulación y análisis de sistemas y componentes electrónicos, incluidos los rectificadores trifásicos de puente completo. Su aplicación en este campo es extensa y proporciona una serie de ventajas significativas.

#### **3.5.1 Modelado y Simulación**

#### **3.7.1.1 Creación de Modelos de Rectificadores:**

MATLAB permite a los ingenieros y científicos crear modelos detallados de rectificadores trifásicos de puente completo. Estos modelos pueden incluir no solo

los componentes básicos como diodos y filtros, sino también aspectos más complejos como las dinámicas térmicas y las respuestas de control. Utilizando la interfaz gráfica de SIMULINK, los usuarios pueden arrastrar y soltar componentes para construir un modelo visual del sistema de rectificación, facilitando la com- prensión y el análisis.

#### **3.7.1.2 Simulación de Comportamiento y Rendimiento:**

Una vez que el modelo está construido, MATLAB/SIMULINK puede simular cómo el rectificador operaría bajo diferentes condiciones de carga y voltaje de entrada. Esto es crucial para predecir el comportamiento del rectificador en situaciones del mundo real. La simulación ayuda a identificar posibles problemas, como la distorsión armónica o el sobrecalentamiento, antes de la implementación física del rectificador, como podemos observar en la figura 6.

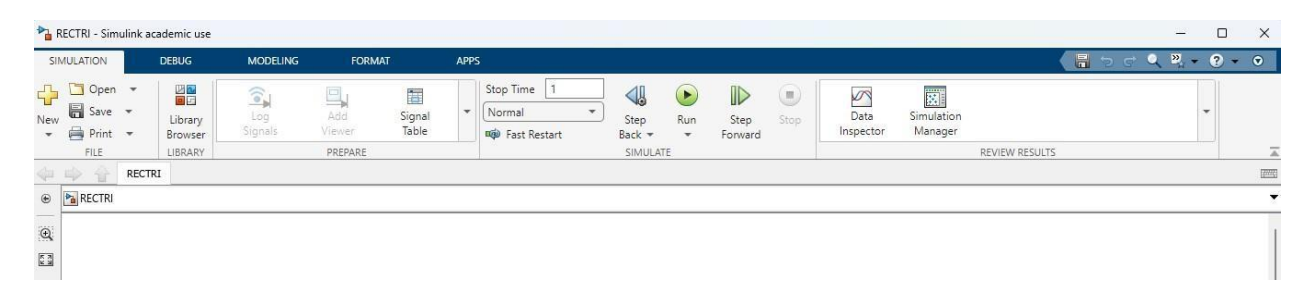

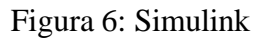

#### **3.5.2 Análisis y Optimización**

#### **3.5.2.1 Evaluación de Rendimiento:**

MATLAB proporciona herramientas para analizar exhaustivamente el rendimiento del rectificador. Esto incluye la evaluación de la eficiencia, la calidad de la salida de CC y la estabilidad del sistema bajo diversas condiciones operativas. Se pueden generar gráficos y reportes detallados para una evaluación profunda, lo que facilita la toma de decisiones informadas en el diseño y mejora del sistema.

#### **3.5.2.2 Optimización del Diseño:**

Utilizando las capacidades analíticas de MATLAB, los diseñadores pueden ajustar los parámetros del modelo, como los valores de los componentes y las configuraciones de control, para encontrar la configuración óptima que maximice la eficiencia y minimice los problemas como la distorsión armónica o la inestabilidad térmica. La optimización basada en simulaciones ayuda a reducir el tiempo y los costos asociados con los ensayos y errores en el laboratorio o en prototipos físicos, como podemos observar en la figura 8.

| <b>HOME</b>                                  | <b>PLOTS</b>                      | APPS                                                              |                                                                            |                                                                                        |                                        | Œ.<br><b>In</b><br>m                                   |                        | C @ Search Documentation                                       |                                          |                                        | P 单 Sign In                                                                |                |
|----------------------------------------------|-----------------------------------|-------------------------------------------------------------------|----------------------------------------------------------------------------|----------------------------------------------------------------------------------------|----------------------------------------|--------------------------------------------------------|------------------------|----------------------------------------------------------------|------------------------------------------|----------------------------------------|----------------------------------------------------------------------------|----------------|
| ī.<br>Ŀ.<br>New<br>New<br>Script Live Script | ⊕<br>G<br>New<br>٠<br><b>FILE</b> | <b>La</b> Find Files<br>Open (C Compare                           | н.<br>函<br>Save<br>Import<br>Data                                          | <b>ILS</b> New Variable<br>Cpen Variable<br>Workspace 20 Clear Workspace *<br>VARIABLE | Ľ,<br><b>Favorites</b><br>$\checkmark$ | Analyze Code<br>Run and Time<br>Clear Commands<br>CODE | 田<br>Layout<br>$\cdot$ | <sup><sup>®</sup> Preferences</sup><br>Set Path<br>ENVIRONMENT | 4<br>Add-Ons<br>$\overline{\phantom{a}}$ | $\circledcirc$<br>Help<br>$\checkmark$ | Community<br>Request Support<br><b>EL Learn MATLAB</b><br><b>RESOURCES</b> | $\overline{a}$ |
| 中中国国际                                        |                                   |                                                                   | > H: + Documents + MATLAB +                                                |                                                                                        |                                        |                                                        |                        |                                                                |                                          |                                        |                                                                            | م -            |
| <b>Current Folder</b><br>Name - Size         | Type                              | $^\circledR$                                                      | <b>Command Window</b><br>New to MATLAB? See resources for Getting Started. |                                                                                        |                                        |                                                        |                        | $\odot$<br>$\mathbf{x}$                                        | Workspace<br>Name =                      |                                        | Value                                                                      | $\circ$        |
| <b>Details</b>                               |                                   | $\hat{\phantom{a}}$<br>$\checkmark$<br>$\boldsymbol{\mathcal{N}}$ | 産の                                                                         |                                                                                        |                                        |                                                        |                        |                                                                |                                          |                                        |                                                                            |                |
|                                              |                                   |                                                                   |                                                                            |                                                                                        |                                        |                                                        |                        |                                                                |                                          |                                        |                                                                            |                |
| Ready                                        |                                   |                                                                   |                                                                            |                                                                                        |                                        |                                                        |                        |                                                                |                                          |                                        |                                                                            |                |

Figura 8: Entorno de Programación en Matlab

#### **3.5.3 Integración y Validación**

#### **3.5.3.1 Comparación con Datos Reales:**

MATLAB permite a los usuarios comparar los resultados de la simulación con datos experimentales reales. Esta comparación es fundamental para validar el modelo y asegurarse de que las simulaciones sean representativas de las condiciones reales de funcionamiento.

Esta integración entre la simulación y los datos experimentales es crucial para el desarrollo de rectificadores más eficientes y confiables.

#### **3.5.3.2 Herramienta Educativa y de Investigación:**

Además de su uso en la industria, MATLAB es una herramienta valiosa en el ámbito académico e investigativo. Permite a estudiantes e investigadores explorar y entender los principios de funcionamiento de los rectificadores trifásicos de puente completo y experimentar virtualmente con diferentes configuraciones y escenarios. La capacidad de visualizar el funcionamiento del sistema y analizar los resultados en tiempo real hace de MATLAB una plataforma excelente para la enseñanza y el aprendizaje en electrónica de potencia y sistemas relacionados.

#### **4 MARCO METODOLOGICO**

#### **4.1 Prototipado y Pruebas:**

MATLAB/SIMULINK facilita el prototipado rápido y las pruebas de sistemas de rectificación. Los diseñadores pueden experimentar con diferentes arquitecturas de sistema y estrategias de control sin necesidad de construir físicamente cada variante, lo que resulta en un ahorro significativo de tiempo y recursos. Además,

las pruebas en el entorno simulado permiten identificar y solucionar problemas potenciales en una etapa temprana del proceso de diseño.

#### **4.1.1 Investigación Aplicada:**

Esta investigación se clasifica como aplicada, ya que tiene como objetivo principal resolver un problema específico y práctico en el campo de la electrónica de potencia, es decir, optimizar el diseño y funcionamiento de los rectificadores trifásicos de puente completo. El enfoque está en aplicar teorías y principios existentes para desarrollar soluciones tecnológicas más efectivas y eficientes.

#### **4.2 Interfaz con Hardware Real:**

MATLAB permite la interfaz con hardware real, lo que significa que los modelos y algoritmos desarrollados pueden probarse directamente con componentes físicos. Esto es particularmente útil en la fase de validación del diseño, donde los modelos de simulación deben correlacionarse estrechamente con el comportamiento del mundo real.

El uso de MATLAB y SIMULINK en el modelado, simulación y análisis de rectificadores trifásicos de puente completo es una práctica invaluable en la ingeniería moderna. Proporciona una plataforma flexible y potente para el diseño, análisis, optimización y validación de estos sistemas críticos. Al facilitar un enfoque integrado y sistemático, MATLAB ayuda a los ingenieros a desarrollar soluciones más eficientes, confiables y de alto rendimiento para una amplia gama de aplicaciones en electrónica de potencia, como podemos observar en la figura 9.

|                 | Untitled2. $m \times$<br>untitled.m $\times$ +                                                        |
|-----------------|----------------------------------------------------------------------------------------------------|
| 1               | C:\Users\JOSUE CORAL\Desktop\TESIS\MATLAB_REC_TRIFASICO-CORAL-GRACIA\MATLAB_REC_TRIFASICO\Untitled2.m |
| $\overline{2}$  | amplitud voltaje red = 176.77 * sqrt(2); % Valor eficaz del voltaje de la red en V                    |
| $\exists$       | fases red = 3; % Número de fases                                                                      |
| $\overline{4}$  | frecuencia red = $60$ ;                                                                               |
| 5               | tiempo inicial = $0$ :                                                                                |
| $6\overline{6}$ | tiempo final = 0.02; % Modifica esto con el valor deseado                                             |
| $\overline{7}$  | num muestras = 1000; % Modifica esto con la cantidad de muestras deseada                              |
| 8               | tiempo simulacion = linspace(tiempo inicial, tiempo final, num muestras);                             |
| $\circ$         | $num diodo = 6$ ;                                                                                     |
| 10              | % Generar voltaje trifásico de la red                                                                 |
| 11              | $omega = 2 * pi * frecuencia red;$                                                                    |
| 12              | theta = $(2/3)$ * pi * $(0:2)$ ;                                                                      |
| 13              | voltajes red = amplitud voltaje red * sqrt(2) * sin(omega * tiempo simulacion + theta.');             |
| 14              |                                                                                                    |
| 15              | % Inicializar matrices de corrientes y voltajes en el rectificador                                    |
| 16              | corrientes rectificador = zeros(num diodo, length(tiempo simulacion));                                |
| 17              | voltajes rectificador = zeros(num diodo, length(tiempo simulacion));                                  |
| 18              |                                                                                                    |
| 19              | % Visualizar la señal trifásica de entrada                                                            |
| $20 -$          | figure:                                                                                               |
| 21              | plot(tiempo simulacion, voltajes red);                                                                |
| 22              | title('Voltajes Trifásicos de la Red');                                                               |
| 23              | xlabel('Time (s)');                                                                                   |
| 24              | ylabel('Voltaje (V)');                                                                                |
| 25              | legend('Fase 1', 'Fase 2', 'Fase 3');                                                                 |

Figura 9: Interfaz de Hardware Real

#### **4.2.1 Investigación Experimental:**

El diseño de la investigación es principalmente experimental. Se centra en la construcción de modelos de rectificadores trifásicos de puente completo en MATLAB/SIMULINK, seguido de una serie de simulaciones para evaluar el rendimiento bajo diferentes condiciones. Esta metodología permite controlar y manipular las variables de interés y observar los efectos resultantes.

#### **4.3 Procedimiento**

#### **4.3.1 Desarrollo del Modelo:**

Construcción de un modelo digital detallado del rectificador trifásico de puente completo en MATLAB/SIMULINK, incorporando todos los componentes y parámetros relevantes.

#### **4.3.2 Simulación y Recolección de Datos:**

Realización de simulaciones variando parámetros clave como voltaje de entrada, carga de salida y configuraciones de componentes. Recopilación de datos sobre eficiencia, calidad de la salida de CC y otros indicadores de rendimiento.

#### **4.3.3 Análisis de Datos:**

Análisis de los datos recogidos para evaluar el rendimiento del rectificador en diferentes escenarios. Utilización de herramientas estadísticas y analíticas en MATLAB para interpretar los resultados.

#### **4.4 Metodología de Análisis**

#### **4.4.1 Análisis Cuantitativo:**

Uso de técnicas cuantitativas para analizar los resultados de las simulaciones. Esto incluye análisis de varianza, pruebas de hipótesis y modelado estadístico para comprender las relaciones entre variables y el rendimiento del rectificador.

#### **4.4.2 Validación del Modelo:**

Comparación de los resultados de la simulación con datos teóricos o experimentales existentes para validar la precisión y fiabilidad del modelo.

#### **4.5 Aspectos Éticos y de Fiabilidad**

#### **4.5.1 Consideraciones Éticas:**

Asegurar que todos los procedimientos y análisis se realicen con integridad y transparencia. Garantizar que los datos utilizados sean precisos y manejados de manera ética.

#### **4.5.2 Fiabilidad y Validación:**

Implementar prácticas para garantizar la fiabilidad y replicabilidad de los resultados. Esto incluye la documentación detallada de los procedimientos y configuraciones del modelo, así como la realización de pruebas de sensibilidad y escenarios de casos extremos para evaluar la robustez del modelo.

#### **4.6 Consideraciones Prácticas y Limitaciones**

#### **4.6.1 Limitaciones del Software:**

Reconocer que las simulaciones en MATLAB/SIMULINK pueden tener limitaciones inherentes en términos de precisión de modelado y capacidad para replicar exactamente las condiciones del mundo real. Ser consciente de que los resultados pueden depender de la precisión y la calidad de los datos de entrada y de los modelos de componentes utilizados.

#### **4.6.2 Aplicabilidad y Generalización:**

Considerar la aplicabilidad de los resultados a situaciones y configuraciones reales. Los hallazgos pueden ser más relevantes para ciertos tipos de rectificadores trifásicos de puente completo y condiciones operativas específicas. Ser cautelosos

al generalizar los resultados a todos los rectificadores trifásicos de puente completo sin considerar las diferencias en diseño y aplicación.

#### **4.7 Modelado y Simulación**

#### **4.7.1 Uso de Herramientas de Software:**

El proceso de modelado y simulación es un paso crucial en el diseño del rectificador trifásico de puente completo. Esta fase permite predecir el comportamiento del rectificador en diversas condiciones operativas, optimizar su diseño y evaluar diferentes escenarios de funcionamiento antes de la construcción física. Emplear software especializado como MATLAB/SIMULINK para modelar el rectificador trifásico de puente completo.

- Selección de Herramientas:
- Elegir software de simulación adecuado, como MATLAB/SIMULINK, que ofrezca capacidades avanzadas para modelar sistemas electrónicos de potencia.
- Utilizar herramientas adicionales para el análisis térmico y mecánico, como ANSYS o COMSOL Multiphysics, si es necesario.
- Modelado del Circuito:
- Crear un modelo detallado del rectificador en el software seleccionado, incluyendo todos los componentes clave como diodos/tiristores, transformador, elementos de filtrado y circuitos de control.
- Configurar los parámetros del modelo basándose en las especificaciones de diseño, como voltajes de entrada/salida, corrientes y características de los componentes.

#### **4.7.2 Simulación de Funcionamiento:**

Realizar simulaciones para analizar el comportamiento del rectificador bajo diferentes condiciones de carga y voltaje de entrada.

- Escenarios de Simulación:
- Desarrollar una serie de escenarios de simulación para evaluar el rendimiento del rectificador bajo diferentes condiciones, como variaciones en la carga, fluctuaciones en la entrada de CA y posibles fallas en los componentes.
- Análisis de Respuesta Dinámica:
- Simular la respuesta dinámica del rectificador a cambios rápidos en la carga o en las condiciones de entrada. Esto es crucial para evaluar la estabilidad y la capacidad de respuesta del sistema.
- Evaluación de la Eficiencia:
- Calcular la eficiencia del rectificador en cada escenario de simulación, analizando las pérdidas en los componentes y la calidad de la salida de CC.

#### **4.7.3 Análisis de Resultados:**

Interpretar los resultados de las simulaciones para evaluar la eficiencia, la calidad de la salida de CC y otros parámetros de rendimiento.

- Interpretación de Datos:
- Analizar los resultados de las simulaciones
- para obtener información detallada sobre el rendimiento del rectificador. Esto incluye la evaluación de la ondulación de la salida de CC, la eficiencia global y el comportamiento térmico.
- Optimización Basada en Resultados:
- Utilizar los datos obtenidos para realizar ajustes en el diseño, como modificar las especificaciones de los componentes o cambiar la configuración del circuito, con el objetivo de mejorar la eficiencia y la fiabilidad.
- Identificación de Problemas Potenciales:
- Detectar y analizar posibles problemas que podrían surgir en el funcionamiento real del rectificador, como picos de tensión, sobrecalentamiento o fallos en los componentes, y planificar soluciones o medidas preventivas.

#### **4.8 Pruebas y Validación**

#### **4.8.1 Construcción de Prototipos:**

Desarrollar un prototipo físico del rectificador basado en el diseño y los resultados de las simulaciones.

#### **4.9 Componentes de laboratorio para practica**

#### **4.9.1 Amplificador diferencial**

Un amplificador electrónico conocido como amplificador diferencial tiene como objetivo amplificar la diferencia de voltaje entre dos entradas. Su objetivo principal es resaltar o amplificar la señal de diferencia al mismo tiempo que atenúa las señales comunes de ambas entradas, como podemos observar en la figura 11.

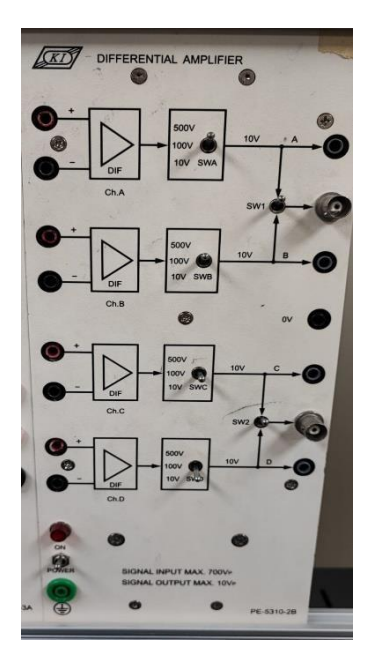

Figura 11: Amplificador diferencial (2024, Laboratorio Electrónica en Potencia)

#### **4.9.2 Juego de Diodo de Potencia**

Los diodos rectificadores, como los diodos de unión PN y los diodos Schottky, se utilizan para convertir corriente alterna (CA) en corriente continua (CC) en fuentes de alimentación. es esencial entender las especificaciones y características específicas de cada tipo para seleccionar el diodo adecuado para tu aplicación. Las aplicaciones pueden variar desde fuentes de alimentación hasta circuitos de control de motores y sistemas de conmutación de alta potencia, como podemos observar en la figura 12.

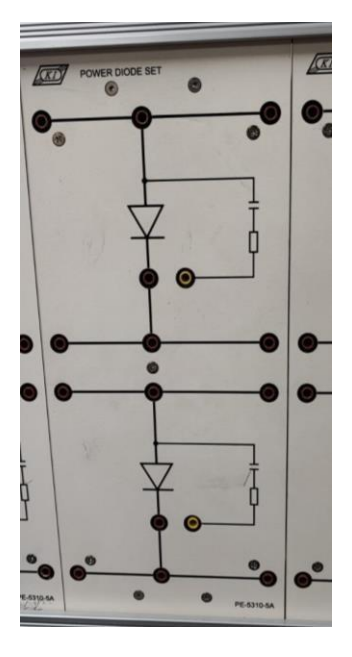

Figura 12: Juego de Diodo de Potencia (2024, Laboratorio Electrónica en Potencia)

#### **4.9.3 Juego de Fusibles**

Fusibles tubulares utilizados en aplicaciones industriales y en tableros eléctricos. Estos juegos de fusibles proporcionan una variedad de opciones para adaptarse a diferentes necesidades de protección en los sistemas eléctricos. Es crucial seleccionar el fusible adecuado según la corriente y el voltaje requeridos para proteger de manera efectiva los dispositivos y componentes electrónicos en un circuito, como podemos observar en la figura 13.

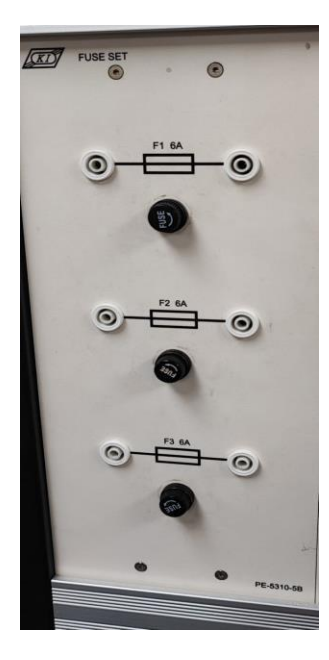

Figura 13: Juego de Fusibles (2024, Laboratorio Electrónica en Potencia)

#### **4.9.4 Medidor RMS**

Un medidor RMS (Root Mean Square) es un dispositivo utilizado para medir la magnitud efectiva de una señal, especialmente en el contexto de señales de corriente alterna (CA) o voltaje. La magnitud RMS es una medida estadística que se utiliza para representar el valor equivalente en corriente continua (CC) que produciría la misma potencia en una resistencia como la señal de CA original.

En el caso de una onda sinusoidal, el valor RMS es igual al valor pico de la onda dividido por la raíz cuadrada de 2. Para otras formas de onda, el cálculo puede ser más complicado, pero el valor RMS proporciona una medida eficaz de la potencia real de la señal, como podemos observar en la figura 14.

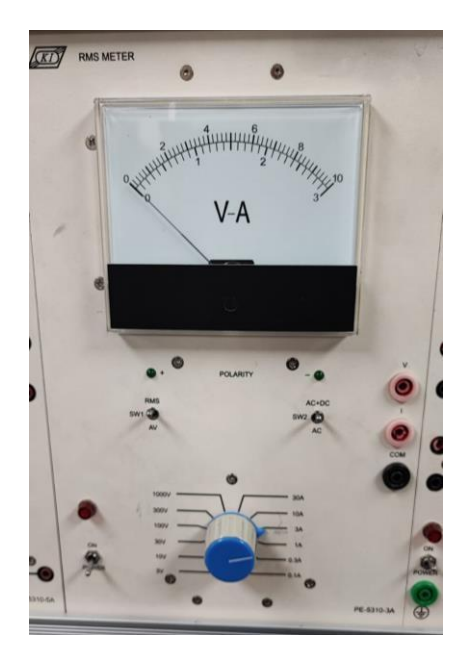

Figura 14: Medidor RMS (2024, Laboratorio Electrónica en Potencia)

#### **4.9.5 Transformador de Aislamiento**

La característica principal de un transformador de aislamiento es proporcionar un alto grado de aislamiento eléctrico entre el devanado primario y el devanado secundario. Esto se logra mediante un acoplamiento magnético, sin contacto eléctrico directo, como podemos observar en la figura 15.

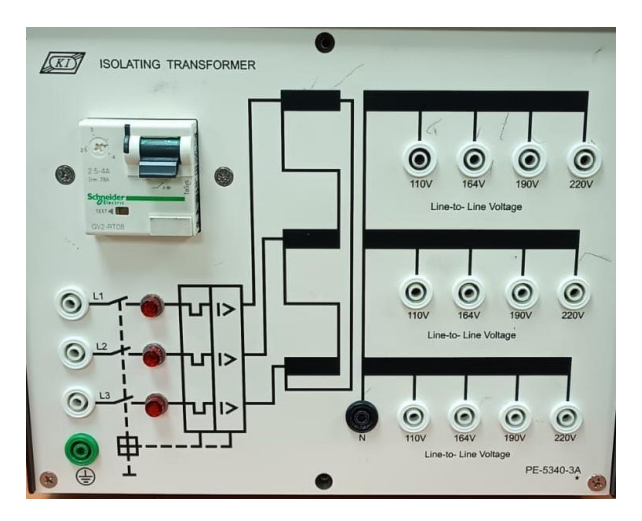

Figura 15: Transformador de Aislamiento (2024, Laboratorio Electrónica en Potencia)

#### **4.9.6 Unidad de Carga de Resistencias**

La unidad fundamental de carga eléctrica es el culombio (C). La corriente eléctrica se define como el flujo de carga por unidad de tiempo, y un culombio es la cantidad de carga que fluye a través de un conductor cuando una corriente de un amperio fluye durante un segundo, como podemos observar en la figura 16.

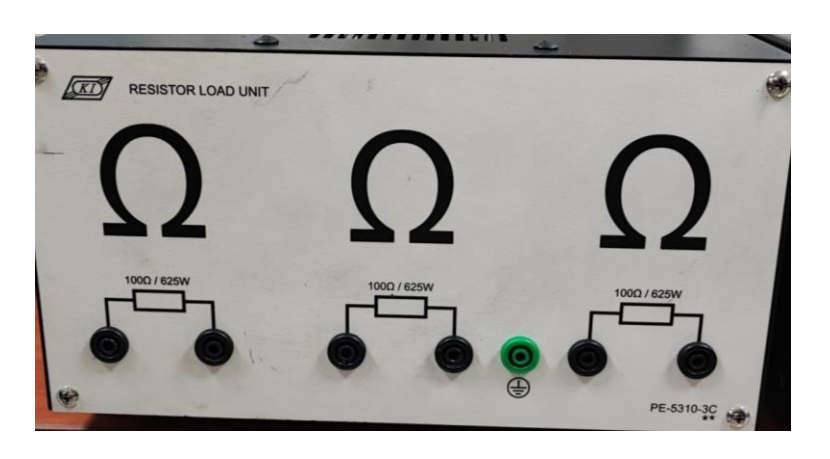

Figura 16: Unidad de Carga de Resistencias (2024, Laboratorio Electrónica en Potencia)

#### **4.9.7 Osciloscopio**

Un osciloscopio es un instrumento de medición electrónico utilizado para visualizar y analizar señales eléctricas a lo largo del tiempo. Es una herramienta esencial en la electrónica y la ingeniería para observar y analizar el comportamiento de las ondas eléctricas en circuitos, como podemos observar en la figura 17.

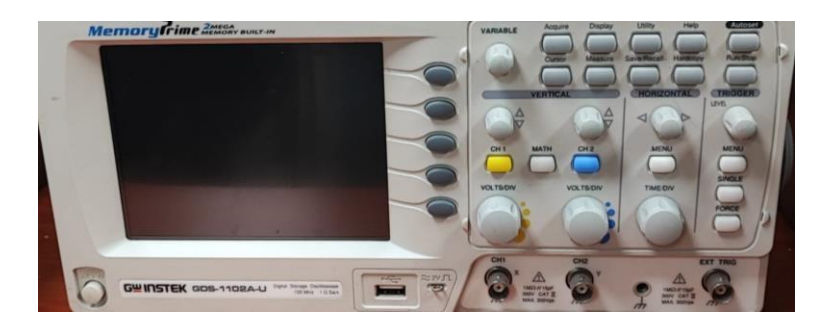

Figura 17: Osciloscopio (2024, Laboratorio Electrónica en Potencia)

### **5 RESULTADOS**

#### **5.1 fórmulas matemáticas:**

•  $V = \frac{3\sqrt{3}}{8} * V$  $O(DC)$   $\pi$   $P$ 

• 
$$
V = \frac{1}{t} \int_0^t \sqrt{3} V \sin \omega t d(\omega t)
$$
  
 $O(AV) = \frac{1}{t} \int_0^t \sqrt{3} V \sin \omega t d(\omega t)$ 

• 
$$
V_{O(RMS)} = 1,6554 V_P
$$

$$
\bullet \quad I_{O(DC)} = \frac{V_O}{R}
$$

$$
\bullet \quad I_{O(RMS)} = \frac{V_{O(RMS)}}{R}
$$

$$
\bullet \quad b = \frac{l_{O(DC)}}{3}
$$

• 
$$
P_{O(DC)} = \frac{(V_{O(DC)})^2}{R} = V_{O(DC)} * I_{O(DC)}
$$

 $\overline{\phantom{a}}$ 

• 
$$
\frac{P_{O(DC)}}{\eta_R} = \frac{(V_{O(DC)})^2}{P_{O(RMS)}} = \frac{(V_{O(DC)})^2}{(V_{O(RMS)})^2}
$$

$$
\bullet \quad \lambda = \frac{{\sqrt {V_{{O(RMS)}}}^2 - {V_{{O(DC)}}}^2 }}{{V_{{O(DC)}}}}
$$

**datos:**

 $V_{rn(sec)}$ : 128,75  $V_{rms}$ 

 $V_{rn(sec)}$ : 128,75  $V_{rms}$  $V_{rn(sec)}$ : 128,75  $V_{rms}$  $R: 200 \Omega$ 

#### **5.2 cálculos matemáticos**

#### **Voltaje de Salida**

$$
V_{O(DC)} = \frac{3\sqrt{3}}{\pi} * V_{P}
$$

 $V_{O(DC)} = 1,654*\sqrt{2}*125$  $V_{O(DC)} = 292,38 V$ 

#### **Voltaje de salida RMS**

 $V_{O(RMS)} = 1.654 * V_P$  $V_{O(RMS)} = 1.654 * \sqrt{2 * 125}$  $V_{O(RMS)} = 292,63 V$ 

#### **Resistencia**

 $R = R1 + R2$ 

R = 100 Ω + 100 Ω

R = 200 Ω

#### **Corriente de salida**

$$
I_{O(DC)} = \frac{V_{O(DC)}}{R}
$$

$$
I_{O(DC)} = \frac{292,38 \text{ V}}{200 \text{ }\Omega}
$$

$$
I_{O(DC)}=1,461\,A
$$

### **Corriente de salida rms**

$$
I_{O(RMS)} = \frac{V_{O(RMS)}}{R}
$$

$$
I_{O(RMS)} = \frac{292,63 \text{ V}}{200}
$$

$$
I_{O(RMS)} = 1,463 \text{ A}
$$

#### **Potencia de salida**

$$
P_{O(DC)} = \frac{(V_{O(DC)})^2}{R}
$$

$$
P_{O(DC)} = \frac{(292,38 \text{ V})^2}{200 \Omega} = \frac{85486,06 \text{ V}}{200 \Omega}
$$

 $P_{O(DC)} = 427,430 W$ 

### **Potencia de salida rms**

$$
P_{O(RMS)} = \frac{(V_{O(RMS)})^2}{R}
$$

$$
P_{O(RMS)} = \frac{(292.63 \text{ V})^2}{200 \Omega} = \frac{85632.31 \text{ V}}{200 \Omega}
$$

 $P_{O(RMS)} = 428,16$  *W* 

#### **Eficiencia del rectificador**

$$
P_{O(DC)} \qquad (V_{O(DC)})^2
$$
  
\n
$$
n_{R} = \frac{1}{P_{O(RMS)}} = \frac{1}{(V_{O(RMS)})^2}
$$
  
\n
$$
P_{O(DC)} \qquad (292,38 \ V)^2 \qquad 85486.06 \ V
$$

$$
\eta_R = \frac{P_{O(RMS)}}{P_{O(RMS)}} = \frac{1}{(292.63)^2} = \frac{1}{85632.31 \text{ V}}
$$

$$
n_{R} = \frac{P_{O(DC)}}{P_{O(RMS)}} = 99,82\%
$$

### **Factor de ondulación**

$$
\lambda = \frac{\sqrt{V_{O(RMS)}^2 - V_{O(DC)}^2}}{V_{O(DC)}}
$$

$$
\lambda = \frac{\sqrt{292.63^2 - 292.38^2}}{292.38} = \frac{\sqrt{146.25}}{292}
$$

l,

#### **Carga: 200** Ω **Voltaje: 220 V**

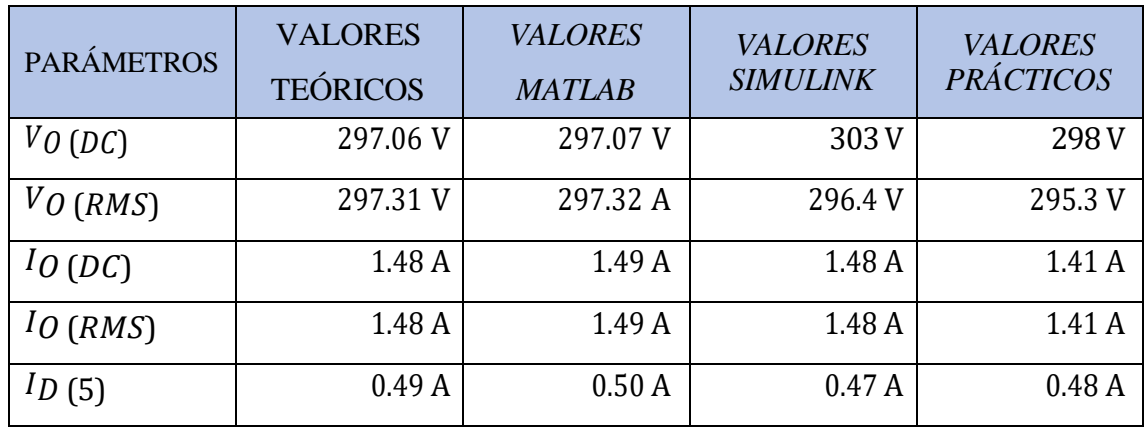

#### *DATOS:*

 $V_{rn(sec)}$ : 127  $V_{rms}$  $V_{rn(sec)}$ : 127  $V_{rms}$  $V_{rn(sec)}$ : 127  $V_{rms}$  $\mathbf{R}$ : 200  $\Omega$ 

### **Calcule el Voltaje de salida Calcule el Voltaje de salida RMS**

$$
V_{O(AV)} = \frac{1}{t} \int_0^t \sqrt{3} V_P \cos \omega t d(\omega t)
$$

$$
V_{O(DC)} = \frac{3\sqrt{3}}{\pi}*V_P
$$

 $V_{O(DC)} = 1,654*\sqrt{2*127}$ 

 $V_{O(DC)} = 297,06 V$ 

$$
\frac{\text{Corriente de salida}}{V_{O(DC)}}
$$

 $I_{O(DC)} = \frac{1}{R}$ 

 $I_{O(DC)} =$ 297,06 200 Ω

 $V = 1.6554 * V$  $O(RMS)$   $P$ 

 $V_{O(RMS)} = 1.6554 * \sqrt{2 * 127}$ 

 $V_{O(RMS)} = 297,31 V$ 

#### **Corriente de salida rms**

$$
I_{O(RMS)} = \frac{V_{O(RMS)}}{R}
$$

$$
I_{O(RMS)} = \frac{297,31 \ V}{200}
$$

 $I_{O(RMS)} = 1,48A$ 

 $I_{O(DC)} = 1,48A$ 

$$
P_{O(DC)} = \frac{(V_{O(DC)})}{R}
$$

$$
P_{O(DC)} = \frac{(297,06\ V)^2}{200\ \Omega} = \frac{88244,64\ V}{200\ \Omega}
$$

$$
P_{O(DC)} = 441,22 W
$$

**Potencia de salida Potencia de salida rms**

$$
P_{O(RMS)} = \frac{(V_{O(RMS)})^2}{R}
$$

$$
P_{O(RMS)} = \frac{(297,31 \text{ V})^2}{200 \text{ }\Omega} = \frac{88393.23 \text{ V}}{200 \text{ }\Omega}
$$

 $P_{O(RMS)} = 441.96 W$ 

**Éficiencia del rectificador**

\n
$$
\mathbf{P}_{O(DC} \qquad (V_{O(DC)})^2
$$
\n
$$
\mathbf{P}_{P_{O(RMS)}} = \frac{1}{(V_{O(RMS)})^2}
$$
\n
$$
\mathbf{P}_{O(DC)} \qquad (441,22)^2
$$
\n
$$
\mathbf{P}_{O(DC)} \qquad (441,22)^2
$$
\n
$$
\mathbf{P}_{O(DC)} \qquad (441,22)^2
$$
\n
$$
\mathbf{P}_{P_{O(RMS)}} = \frac{1}{(441,96)^2} = \frac{194675,08 \text{ V}}{195328,64 \text{ V}}
$$
\n
$$
\lambda = \frac{\sqrt{(297.06)^2 - (297,31)^2}}{297.06} = \frac{\sqrt{148.59}}{292,38}
$$
\n
$$
\mathbf{P}_{O(DC)}
$$
\n
$$
\eta_R = \frac{P_{O(DC)}}{P_{O(RMS)}} = 99,66\% \qquad \lambda = \frac{12,18}{297.0} = 4,10\%
$$

6

### **Corriente diodo 5**

$$
I_{(D5)} = \frac{I_{O(DC)}}{3}
$$

$$
I_{(D5)} = \frac{1.48 A}{3} = 0.49 A
$$

#### **Carga: 300** Ω **Voltaje: 220 V**

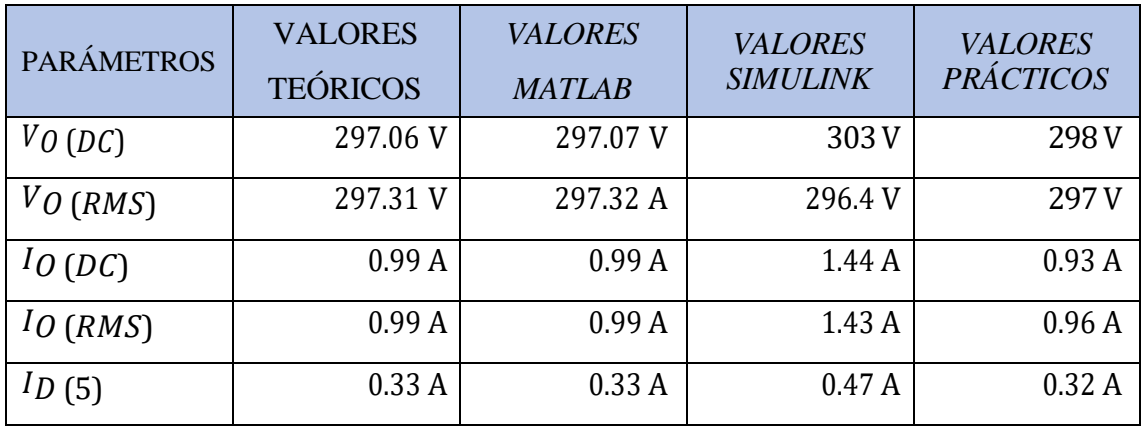

#### *DATOS:*

 $V_{rn(sec)}$ : 127  $V_{rms}$  $V_{rn(sec)}$ : 127  $V_{rms}$  $V_{rn(sec)}$ : 127  $V_{rms}$  $\mathbf{R}$ : 300  $\Omega$ 

### **Calcule el Voltaje de salida Calcule el Voltaje de salida RMS**

$$
V_{O(AV)} = \frac{1}{t} \int_0^t \sqrt{3} V_P \cos \omega t d(\omega t)
$$

$$
V_{O(DC)} = \frac{3\sqrt{3}}{\pi}*V_P
$$

 $V_{O(DC)} = 1,654*\sqrt{2*127}$ 

 $V_{O(DC)} = 297,06 V$ 

Corriente de salida  

$$
V_{O(DC)}
$$

 $I_{O(DC)} = \frac{1}{R}$ 

 $I_{O(DC)} =$ 297,06 300 Ω

 $V = 1.6554 * V$  $O(RMS)$   $P$ 

 $V_{O(RMS)} = 1.6554 * \sqrt{2 * 127}$ 

 $V_{O(RMS)} = 297,31 V$ 

#### **Corriente de salida rms**

$$
I_{O(RMS)} = \frac{V_{O(RMS)}}{R}
$$

$$
I_{O(RMS)} = \frac{297,31 \ V}{300}
$$

 $I_{O(RMS)} = 0,99 A$ 

 $I_{O(DC)} = 0,99 A$ 

$$
P_{O(DC)} = \frac{(V_{O(DC)})}{R}
$$

$$
P_{O(DC)} = \frac{(297,06\ V)^2}{300\ \Omega} = \frac{88244,64\ V}{300\ \Omega}
$$

**Potencia de salida Potencia de salida rms**

$$
\boldsymbol{P}_{\boldsymbol{O}(RMS)} = \frac{(\boldsymbol{V}_{\boldsymbol{O}(RMS)})^2}{R}
$$

$$
P_{O(RMS)} = \frac{(297,31 \text{ V})^2}{300 \text{ }\Omega} = \frac{88393.23 \text{ V}}{300 \text{ }\Omega}
$$

 $P_{O(DC)} = 294.14 \text{ W}$   $P_{O(RMS)} = 294.64 \text{ W}$ 

#### **Eficiencia del rectificador Factor de ondulación**  $\boldsymbol{P}_{\boldsymbol{O}(D\boldsymbol{C})}$ )  $(V_{O(DC)})^2$  $\sqrt{V}$  2  $-V$  2  $\eta_R = \frac{1}{P \ o(RMS)} = \frac{1}{(Vol(RMS))^2}$  $\lambda =$  $O(RMS)$  $V_{O(DC)}$  $O(DC)$  $P_{O(DC)}$  (294.14)<sup>2</sup> 86518.33 V  $\eta_R =$  $O(RMS)$  $P_{O(DC)}$ =  $\sqrt{(294.64 V)^2}$  = 88393.23 V  $\lambda =$ √(297,31)2− (297.06)<sup>2</sup> = 297,06 √148.59 292,38  $\eta_R =$  $P_{O(RMS)}$  $\lambda = \frac{12,18}{\lambda}$  $= 4,10 %$  $\overline{P}$

#### 297.0 6

#### **Corriente diodo 5**

$$
I_{(D5)} = \frac{I_{O(DC)}}{3}
$$

$$
I_{(D5)} = \frac{0.99 A}{3} = 0.33 A
$$

#### **Carga: 600** Ω **Voltaje: 220 V**

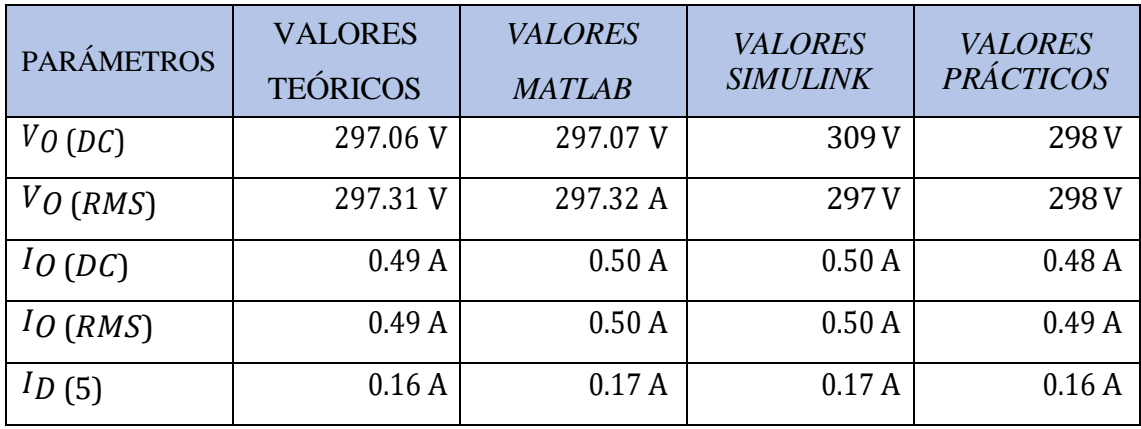

#### *DATOS:*

 $V_{rn(sec)}$ : 127  $V_{rms}$  $V_{rn(sec)}$ : 127  $V_{rms}$  $V_{rn(sec)}$ : 127  $V_{rms}$  $\mathbf{R}$ : 600  $\Omega$ 

#### **Calcule el Voltaje de salida Calcule el Voltaje de salida RMS**

1 *t*  $V = 1.6554 * V$  $V_{O(AV)} = -\int \sqrt{3} V_P \cos \omega t d(\omega t)$  $t^{\prime}$ <sub>0</sub>

$$
V_{O(DC)} = \frac{3\sqrt{3}}{\pi} * V_P
$$

$$
V_{O(DC)} = 1.654 * \sqrt{2 * 127}
$$

 $V_{O(DC)} = 297,06 V$ 

 $I_{O(DC)}$ )  $V_{O(DC)}$ =  $\boldsymbol{R}$ 

 $I_{O(DC)} = \frac{297,06 \text{ V}}{600.01}$ 600 Ω

 $I_{O(DC)} = 0,49 A$ 

 $V_{O(RMS)} = 1.6554 * \sqrt{2} * 127$ 

 $O(RMS)$   $P$ 

 $V_{O(RMS)} = 297,31 V$ 

#### **Corriente de salida Corriente de salida rms**

$$
I_{O(RMS)} = \frac{V_{O(RMS)}}{R}
$$

$$
I_{O(RMS)} = \frac{297,31 \text{ V}}{600}
$$

 $I_{O(RMS)} = 0,49 A$ 

$$
P_{O(DC)} = \frac{(V_{O(DC)})}{R}
$$

$$
P_{O(DC)} = \frac{(297,06\ V)^2}{600\ \Omega} = \frac{88244,64\ V}{600\ \Omega}
$$

**Potencia de salida Potencia de salida rms**

$$
P_{O(RMS)} = \frac{(V_{O(RMS)})^2}{R}
$$

$$
P_{O(RMS)} = \frac{(297,31 \text{ V})^2}{600 \text{ }\Omega} = \frac{88393.23 \text{ V}}{600 \text{ }\Omega}
$$

 $P_{O(DC)} = 147.07 W$   $P_{O(RMS)} = 147.32 W$ 

### **Eficiencia del rectificador Factor de ondulación**

## $P_{O(DC)}$   $(V_{O(DC)})^2$ )  $\eta_R = \frac{1}{P \ o(RMS)} = \frac{1}{(Vol(RMS))^2}$

$$
\eta_R = \frac{P_{O(DC)}}{P_{O(RMS)}} = \frac{147.07}{147.32}
$$

$$
\eta_R = \frac{P_{O(DC)}}{P_{O(RMS)}} = 99{,}83 \%
$$

$$
\sqrt{V} \qquad 2 - V \qquad 2
$$

$$
\lambda = \frac{o(RMS) \qquad o(DC)}{V_{O(DC)}}
$$

$$
\lambda = \frac{\sqrt{(297.06)^2 - (297.31)^2}}{297.06} = \frac{\sqrt{148.59}}{292.38}
$$

$$
\lambda = \frac{12,18}{297.06} = 4,10\,\%
$$

#### **Corriente diodo 5**

$$
I_{(D5)} = \frac{I_{O(DC)}}{3}
$$

$$
I_{(D5)} = \frac{0.49 A}{3} = 0.16 A
$$

#### **Carga: 200** Ω **Voltaje: 110 V**

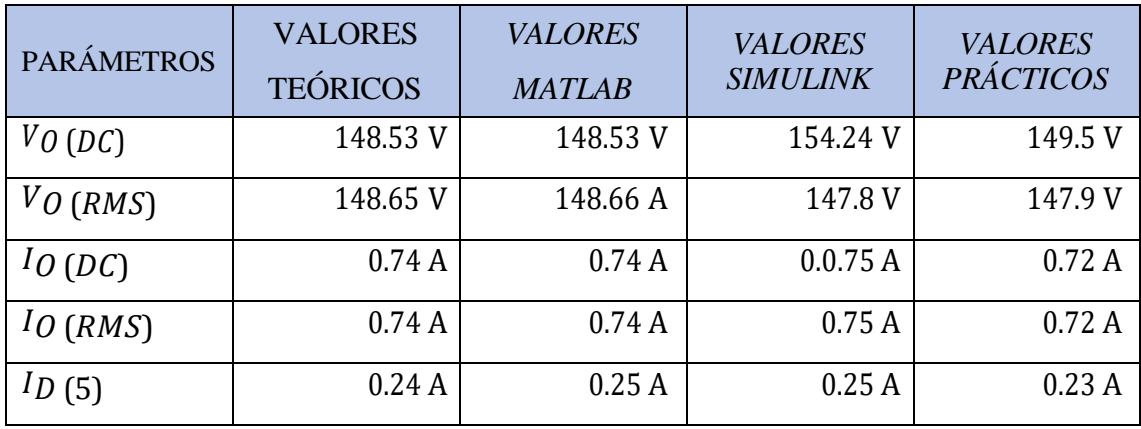

#### *DATOS:*

 $V_{rn(sec)}$ : 63.50  $V_{rms}$  $V_{rn(sec)}$ : 63.50  $V_{rms}$  $V_{rn(sec)}$ : 63.50  $V_{rms}$  $\mathbf{R}$ : 200  $\Omega$ 

#### **Calcule el Voltaje de salida Calcule el Voltaje de salida RMS**

 $V_{O(RMS)} = 1,6554 * \sqrt{2*63,50}$ 

 $O(RMS)$   $P$ 

 $1 t$   $V = 1,6554 \times V$  $V_{O(AV)} = -\int \sqrt{3} V_P \cos \omega t d(\omega t)$  $t^{\prime}$ <sub>0</sub>

$$
V_{O(DC)} = \frac{3\sqrt{3}}{\pi} * V_P
$$

$$
V_{O(DC)} = 1{,}654 * \sqrt{2*63.50}
$$

 $V_{O(DC)} = 148,53 V$ 

 $I_{O(DC)}$ )  $V_{O(DC)}$ =  $\boldsymbol{R}$ 

 $I_{O(DC)} = \frac{148,53 \text{ V}}{300.0}$ 200 Ω

 $I_{O(DC)} = 0.74 \, mA$   $I_{O(RMS)} = 0.74 \, mA$ 

 $V_{O(RMS)} = 148,65 V$ 

#### **Corriente de salida Corriente de salida rms**

$$
I_{O(RMS)} = \frac{V_{O(RMS)}}{R}
$$

$$
I_{O(RMS)} = \frac{148,65 \ V}{200}
$$

$$
P_{O(DC)} = \frac{(V_{O(DC)})}{R}
$$

$$
P_{O(DC)} = \frac{(148.53)^2}{200 \Omega} = \frac{22061.16 \text{ V}}{200 \Omega}
$$

$$
P_{O(DC)} = 110,30 W
$$

**Potencia de salida Potencia de salida rms**

$$
P_{O(RMS)} = \frac{(V_{O(RMS)})^2}{R}
$$

$$
P_{O(RMS)} = \frac{(148,65 \ V)^2}{200 \ \Omega} = \frac{22096,82 \ V}{200 \ \Omega}
$$

 $P_{O(RMS)} = 110,48 W$ 

### **Eficiencia del rectificador Factor de ondulación**

# $P_{O(DC)}$   $(V_{O(DC)})^2$  $\overline{)}$

$$
\eta_R = \frac{1}{P \ o(RMS)} = \frac{1}{(Vol(RMS))^2}
$$

$$
\eta_R = \frac{P_{O(DC)}}{P_{O(RMS)}} = \frac{110,30}{110,48}
$$

$$
\eta_R = \frac{P_{O(DC)}}{P} = 99,83\%
$$

$$
\sqrt{V} \qquad 2 - V \qquad 2
$$

$$
\lambda = \frac{o(RMS) - o(DC)}{V_{O(DC)}}
$$

$$
\lambda = \frac{\sqrt{(148,65)^2 - (148,53)^2}}{148,53} = \frac{\sqrt{35.66}}{148.5}
$$

$$
\lambda = \frac{5.97}{148.53} = 4,01\%
$$

 $\overline{2}$ 

#### **Corriente diodo 5**

 $O(RMS)$ 

 $P_{\text{I}}$ 

$$
I_{(D5)} = \frac{I_{O(DC)}}{3}
$$

$$
I_{(D5)} = \frac{0.74 \text{ A}}{3} = 0.24 \text{ A}
$$

#### **Carga: 300** Ω **Voltaje: 110 V**

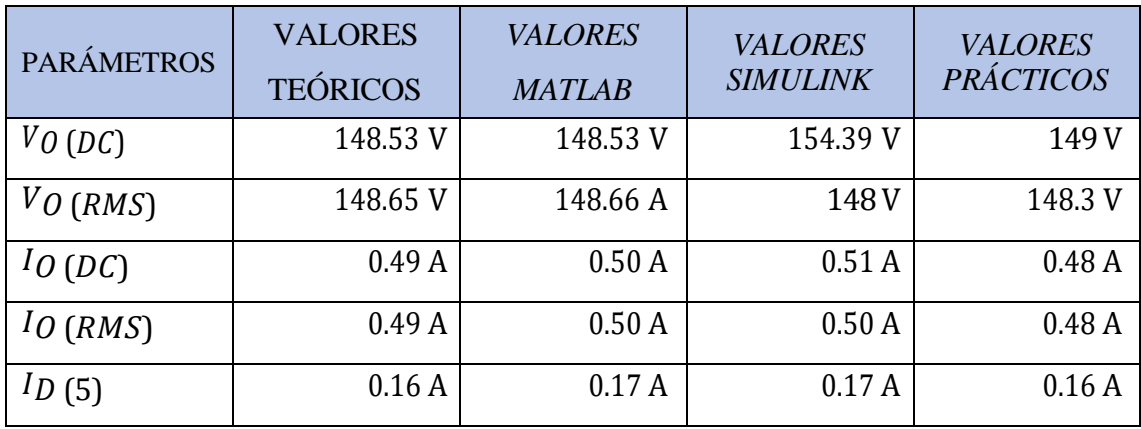

#### *DATOS:*

 $V_{rn(sec)}$ : 63.50  $V_{rms}$  $V_{rn(sec)}$ : 63.50  $V_{rms}$  $V_{rn(sec)}$ : 63.50  $V_{rms}$  $\bm{R}$ : 300  $\Omega$ 

#### **Calcule el Voltaje de salida Calcule el Voltaje de salida RMS**

 $O(RMS)$   $P$ 

 $1 t$   $V = 1,6554 \times V$  $V_{O(AV)} = -\int \sqrt{3} V_P \cos \omega t d(\omega t)$  $t^{\prime}$ <sub>0</sub>

$$
V_{O(DC)} = \frac{3\sqrt{3}}{\pi} * V_P
$$

$$
V_{O(DC)} = 1,654 * \sqrt{2 * 63.50}
$$

 $V_{O(DC)} = 148,53 V$ 

 $I_{O(DC)}$ )  $V_{O(DC)}$ =  $\boldsymbol{R}$ 

 $I_{O(DC)} = \frac{148,53 \text{ V}}{300.0}$ 300 Ω

 $I_{O(DC)} = 0,49 A$ 

 $V_{O(RMS)} = 1,6554 * \sqrt{2 * 63,50}$ 

 $V_{O(RMS)} = 148,65 V$ 

#### **Corriente de salida Corriente de salida rms**

$$
I_{O(RMS)} = \frac{V_{O(RMS)}}{R}
$$

$$
I_{O(RMS)} = \frac{148,65\ V}{300}
$$

 $I_{O(RMS)} = 0.49 A$ 

#### **Potencia de** salida

$$
P_{O(DC)} = \frac{(V_{O(DC)})}{R}
$$

$$
P_{O(DC)} = \frac{(148,53)^2}{300 \ \Omega} = \frac{22061,16 \ V}{300 \ \Omega}
$$

$$
\boldsymbol{P}_{\boldsymbol{O}(RMS)} = \frac{(\boldsymbol{V}_{\boldsymbol{O}(RMS)})^2}{R}
$$

$$
P_{O(RMS)} = \frac{(148,65 \ V)^2}{300 \ \Omega} = \frac{22096,82 \ V}{200 \ \Omega}
$$

 $P_{O(DC)} = 73,53 \ W$   $P_{O(RMS)} = 73.65 \ W$ 

### **Eficiencia del rectificador Factor de ondulación**

### $\boldsymbol{P}_{\boldsymbol{O}(D\boldsymbol{C})}$ )  $(V_{O(DC)})^2$  $\eta_R = \frac{1}{P \ o(RMS)} = \frac{1}{(Vol(RMS))^2}$

$$
\eta_R = \frac{P_{O(DC)}}{P_{O(RMS)}} = \frac{73,53}{73.65}
$$

$$
\eta_R = \frac{P_{O(DC)}}{P_{O(RMS)}} = 99{,}83\,\%
$$

$$
\sqrt{V} \qquad 2 - V \qquad 2
$$

$$
\lambda = \frac{O(RMS) \qquad O(DC)}{V_{O(DC)}}
$$

$$
\lambda = \frac{\sqrt{(148,65)^2 - (148,53)^2}}{148,53} = \frac{\sqrt{35.66}}{148.5}
$$

$$
\lambda = \frac{5.97}{148.53} = 4,01\%
$$

#### **Corriente diodo 5**

$$
I_{(D5)} = \frac{I_{O(DC)}}{3}
$$

$$
I_{(D5)} = \frac{0.49 A}{3} = 0.16 A
$$

#### **Carga: 600** Ω **Voltaje: 110 V**

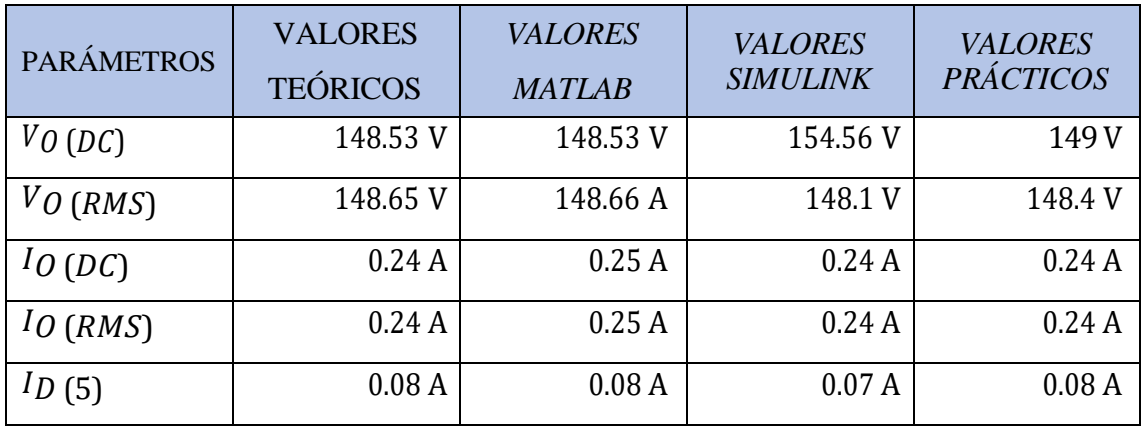

#### *DATOS:*

 $V_{rn(sec)}$ : 63.50  $V_{rms}$  $V_{rn(sec)}$ : 63.50  $V_{rms}$  $V_{rn(sec)}$ : 63.50  $V_{rms}$  $\mathbf{R}$ : 600  $\Omega$ 

#### **Calcule el Voltaje de salida Calcule el Voltaje de salida RMS**

 $O(RMS)$   $P$ 

 $1 t$   $V = 1,6554 \times V$  $V_{O(AV)} = -\int \sqrt{3} V_P \cos \omega t d(\omega t)$  $t^{\prime}$ <sub>0</sub>

$$
V_{O(DC)} = \frac{3\sqrt{3}}{\pi} * V_P
$$

$$
V_{O(DC)} = 1,654 * \sqrt{2 * 63.50}
$$

 $V_{O(DC)} = 148,53 V$ 

 $I_{O(DC)}$ )  $V_{O(DC)}$ =  $\boldsymbol{R}$ 

 $I_{O(DC)} = \frac{148,53 \text{ V}}{600 \Omega}$ 600 Ω

 $I_{O(DC)} = 0,24 A$ 

 $V_{O(RMS)} = 1,6554 * \sqrt{2 * 63,50}$ 

 $V_{O(RMS)} = 148,65 V$ 

#### **Corriente de salida Corriente de salida rms**

$$
I_{O(RMS)} = \frac{V_{O(RMS)}}{R}
$$

$$
I_{O(RMS)} = \frac{148,65 \ V}{600}
$$

 $I_{O(RMS)} = 0.24 A$ 

$$
P_{O(DC)} = \frac{(V_{O(DC)})}{R}
$$

$$
P_{O(DC)} = \frac{(148.53)^2}{600 \Omega} = \frac{22061.16 \text{ V}}{600 \Omega}
$$

**Potencia de salida Potencia de salida rms**

$$
P_{O(RMS)} = \frac{(V_{O(RMS)})^2}{R}
$$

$$
P_{O(RMS)} = \frac{(148,65 \ V)^2}{600 \ \Omega} = \frac{22096,82 \ V}{600 \ \Omega}
$$

 $P_{O(DC)} = 36,76 \ W$   $P_{O(RMS)} = 36,82 \ W$ 

### **Eficiencia del rectificador Factor de ondulación**

# $P_{O(DC)}$   $(V_{O(DC)})^2$ )

# $\eta_R = \frac{1}{P \ o(RMS)} = \frac{1}{(Vol(RMS))^2}$

$$
\eta_R = \frac{P_{O(DC)}}{P_{O(RMS)}} = \frac{36,76}{36,82}
$$

$$
\eta_R = \frac{P_{O(DC)}}{P_{O(RMS)}} = 99{,}83\%
$$

$$
\sqrt{V} \qquad 2 - V \qquad 2
$$

$$
\lambda = \frac{O(RMS) \qquad O(DC)}{V_{O(DC)}}
$$

148.53

$$
\lambda = \frac{\sqrt{(148,65)^2 - (148,53)^2}}{148,53} = \frac{\sqrt{35.66}}{148.5}
$$

$$
\lambda = \frac{5.97}{3} = 4,01\%
$$

#### **Corriente diodo 5**

$$
I_{(D5)}=\frac{I_{O(DC)}}{3}
$$

#### **5.3 Programación en el entorno de Matlab**

Tomando las ecuaciones anteriores y transformándolas al entorno de programa-

ción Matlab, con los siguientes datos, como podemos observar en la figura 18.

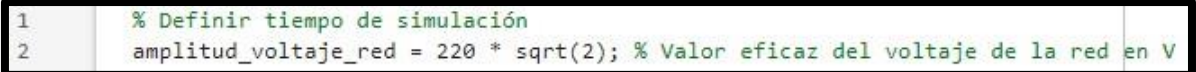

Figura 18: Valor eficaz del voltaje de red

Primero se define lo que es el tiempo en simulación y el voltaje que se va a aplicar a la red que en este caso sería 220V  $*\sqrt{2}$  que ese sería el voltaje, como podemos observar en la figura 19.

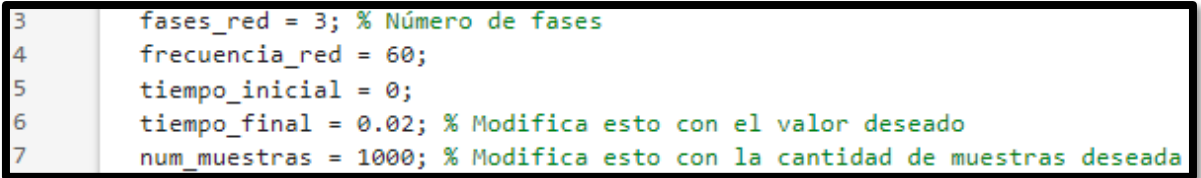

Figura 19: Numero de Fases, Tiempo final y cantidad de muestras
El número de fases son 3, la frecuencia es de 60 Hz, el tiempo inicial 0 y tiempo final 0.02, se podría poner un tiempo superior, pero se observa la gráfica más pegada los números de muestras los números de puntos que va a tomar la gráfica, como podemos observar en la figura 20.

```
tiempo_simulacion = linspace(tiempo_inicial, tiempo_final, num_muestras);
          num diodo = 6;
10
          % Generar voltaje trifásico de la red
11\,omega = 2 * pi * frecuencia red;12
          theta = (2/3) * pi * (0:2);
          voltajes_red = amplitud_voltaje_red * sqrt(2) * sin(omega * tiempo_simulacion + theta.')
```
Figura 20: Generar voltaje trifásico de red

La función linspace lo que hace es tener un tiempo de simulación para las gráficas con el tiempo inicial, final y el número de muestras para un rectificador trifásico que utilizara un puente rectificador de 6 diodos. Para generar el voltaje trifásico se necesita sacar los ángulos que serían  $2 * \pi *$  frecuencia de la red y el ángulo theta sería (2/3) \*  $\pi$  (0:2) que sería generar una matriz.

El voltaje de la red esta dado por la amplitud del voltaje de la red \*  $\sqrt{2}$  \*  $sin( \omega t \cdot \theta)$  imempo de simulacion + theta) para sacar los valores de la red, como podemos observar en la figura 21.

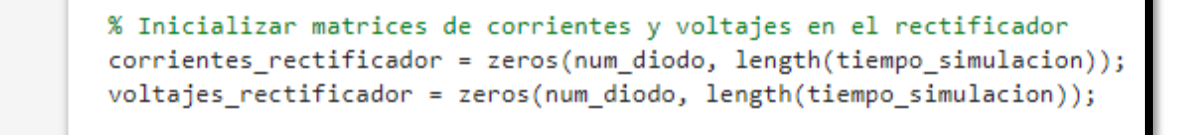

Figura 21: Inicializar matrices de corrientes y voltajes

15

16

17 18 Las corrientes del rectificador y los voltajes se obtiene con la función "zeros" que nos permite generar matrices de todos ceros o todo unos con el número de diodos y el tamaño del tiempo de la simulación, como podemos observar en la figura 22

| 19 | % Visualizar la señal trifásica de entrada |
|----|--------------------------------------------|
| 20 | figure;                                    |
| 21 | plot(tiempo simulacion, voltajes red);     |
| 22 | title('Voltajes Trifásicos de la Red');    |
| 23 | xlabel('Time (s)');                        |
| 24 | ylabel('Voltaje (V)');                     |
| 25 | legend('Fase 1', 'Fase 2', 'Fase 3');      |
| 26 |                                            |

Figura 22: Visualizar la señal trifásica de entrada

Para visualizar la señal trifásica de entrada se usa la función "Figure" y se utiliza el "plot" el tiempo de simulación y el voltaje de la red y se puede visualizar las funciones de la red denominando el eje "xlabel" para el tiempo y "ylabel" para el voltaje, como podemos observar en la figura 23.

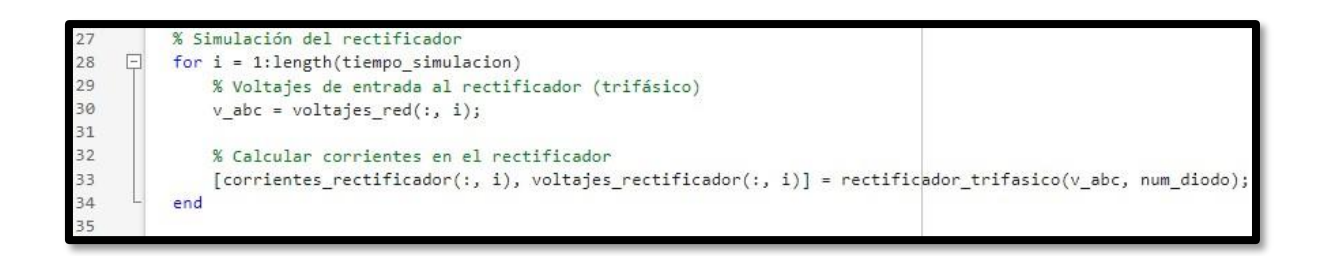

## Figura 23: Simulación del rectificador

Luego para simular los rectificadores se implementa un ciclo "for" para evaluar todos los puntos del voltaje de la red por I por el tamaño de tiempo de simulación ya que necesita saber el tamaño con el tiempo de simulación para que las gráficas te aparezcan.

De ahí para calcular las corrientes del rectificador se obtiene todos los elementos de la matriz con "( : , i )", voltaje de rectificador, todos los elementos de la matriz

son iguales al rectificador trifásico, la función, los voltajes "abc" y el número de diodos, como podemos observar en la figura 24.

```
% Graficar resultados
36
37
          figure;
38
          subplot(2, 1, 1);39
          plot(tiempo_simulacion, voltajes_rectificador);
40
         title('Voltajes en el Rectificador');
41
         xlabel('Tiempo (s)');
42
         ylabel('Voltaje (V)');
43
         legend('diodo 1', 'diodo 2', 'diodo 3', 'diodo 4', 'diodo 5', 'diodo 6');
44
45
         subplot(2, 1, 2);46
         plot(tiempo simulacion, corrientes rectificador);
47
         title('Corrientes en el Rectificador');
48
         xlabel('Tiempo (s)');
         ylabel('Corriente (A)');
49
         legend('diodo 1', 'diodo 2', 'diodo 3', 'diodo 4', 'diodo 5', 'diodo 6');
50
51
```
Figura 24: Grafica de resultados

Al igual que en la Figura # **Visualizar la señal** cuando grafica los resultados se grafica el tiempo en simulación, los voltajes del rectificador y se obtiene también la corriente del rectificador, todo este dado en matrices pues son valores en las para dibujar las gráficas, como podemos observar en la figura 25

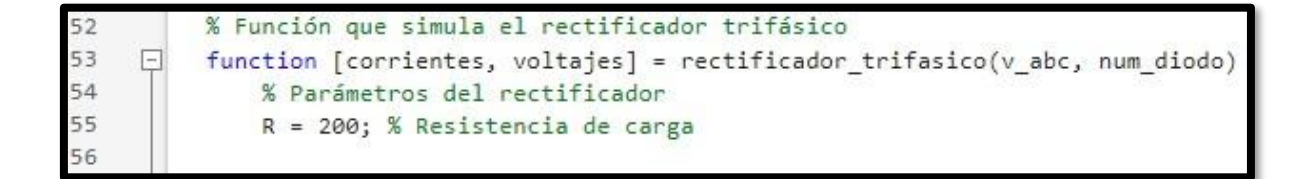

Figura 25: función que simula el rectificador trifásico

Luego la función corrientes voltajes es igual al rectificador "v\_abc", número de

diodos y define la resistencia de carga, como podemos observar en la figura 26.

```
% Inicializar matrices de corrientes y voltajes
57
58
              corrientes = zeros(num\_diodo, 1);voltajes = zeros(num\_diodo, 1);59
```
Figura 26: Inicializar matrices de corrientes y voltajes

se inicia la matriz de corriente y voltaje que son las corrientes "zeros" número de diodos, zeros es una matriz de cero con los valores de los diodos para corriente y voltaje**,** como podemos observar en la figura 27.

```
% Implementación simple del rectificador trifásico
62
              for k = 1: num diodo
63
                  if v\_abc \pmod{(k-1, 3) + 1} > 064
                       corrientes(k) = v\_abc(mod(k-1, 3) + 1) / R;
                      voltajes(k) = v abc(mod(k-1, 3) + 1);
65
66
                  else
67
                       corrientes(k) = 0;68
                       voltajes(k) = 0;69
                  end
70
              end
71end
72
```
Figura 27: Implementación simple del rectificador trifásico Se implemento el rectificador trifásico que lo que hace es evaluar los pun- tos de los diodos, cuando el punto en los diodos sea la primera ubicación en la matriz el evalúa todos esos datos, se tiene "v\_abc" los puntos "abc", con la función "mod" que es el residuo de esos valores restado "k-1" para empezar desde "0" hasta los valores de los diodos.

## **5.4 Simulación de un Rectificador Trifásico de Onda Completa en Simulink.**

Los datos y cálculos del Rectificador Trifásico de Onda Completa No Controlado están ingresados en el software de Matlab y sus respectivos diagramas y su simulación en tiempo real están realizados en el entorno de Simulink. El software Matlab es un programa multiherramienta que resulta útil para crear sistemas como

este tipo de diseño porque puede simular sobre la marcha mientras adquiere grandes cantidades de datos, así como la relación entre Simulink y Matlab. Permite declarar y llamar variables para simular en cualquier lugar durante el proceso. Es importante recordar que estas fórmulas están relacionadas, por lo que a medida que cambia la variable de voltaje, también lo hará la magnitud del voltaje de entrada. Las constantes son la resistencia de carga, la resistencia mínima del circuito y los valores preestablecidos de los componentes electrónicos, como podemos observar en la figura 28.

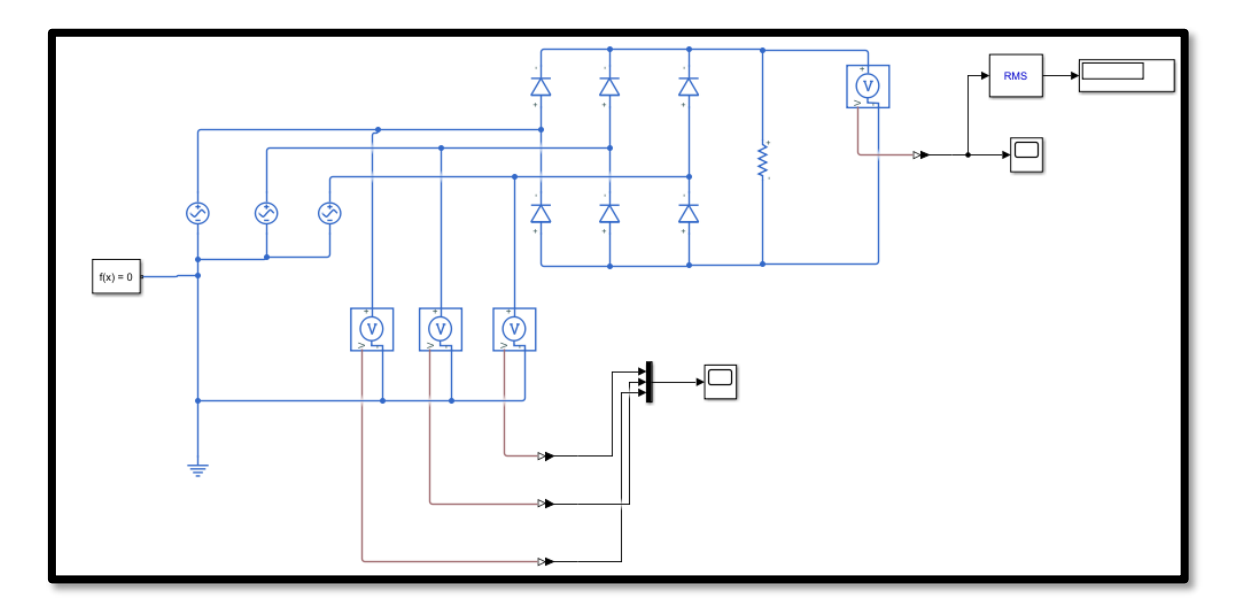

Figura 28: Diseño de simulación Rectificador Trifásico de onda Completa

El rectificador trifásico es un elemento capaz de convertir una corriente alterna trifásica de entrada en una corriente continua de salida, como podemos observar en la figura 29.

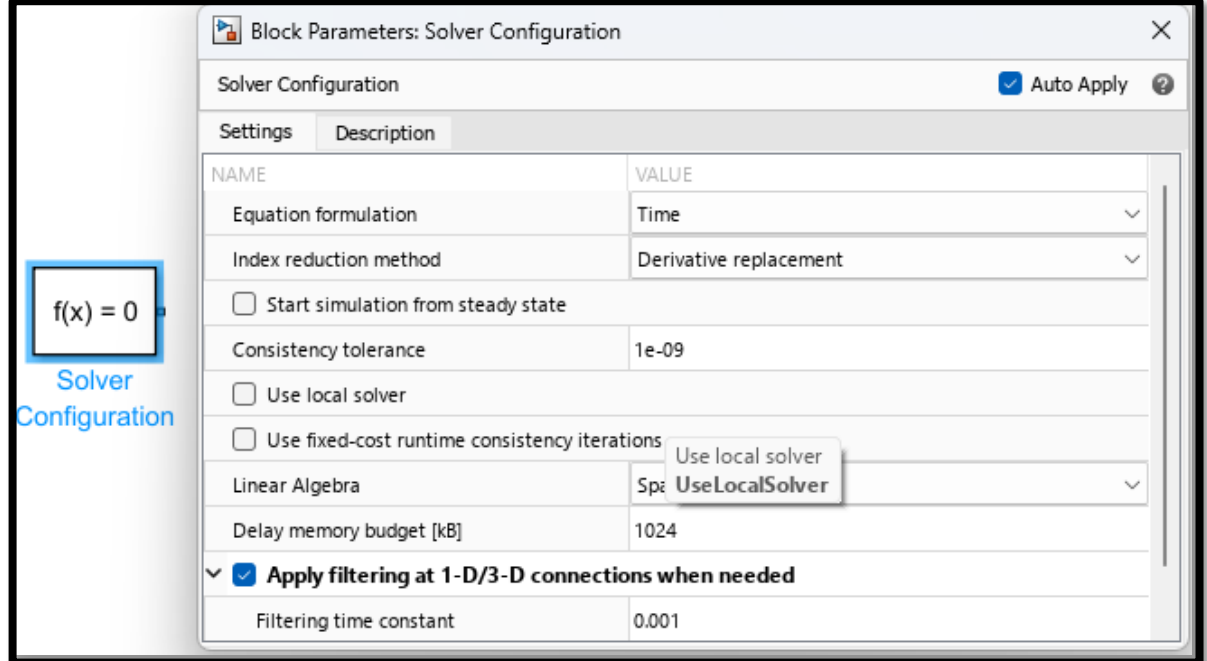

Figura 29: Solver Configuration

Como se muestra en la Figura# se utilizalos elementos eléctricos el bloque Solver Configuration especifica los parámetros de solver que el modelo necesita antes de poder comenzar la simulación, como podemos observar en la figura 30.

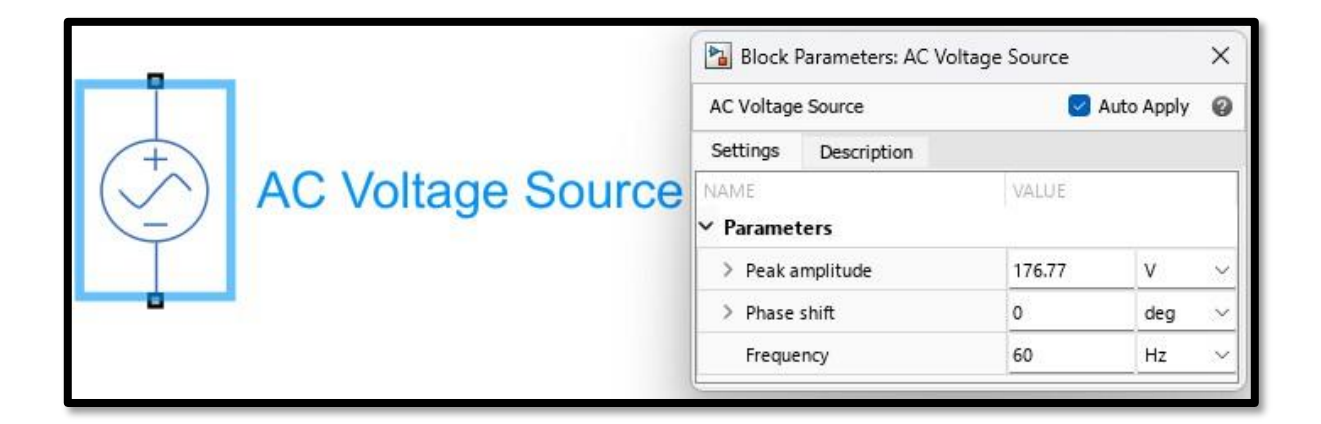

Figura 30: AC Voltage Source

El Bloque Solver conectado a 3 AC Voltage Source que representa la fuente de alimentación trifásica, una fuente de tensión ideal que mantiene la tensión sinusoidal a través de sus terminales de salida, independientemente de la corriente que fluya por la fuente, como podemos observar en la figura 31.

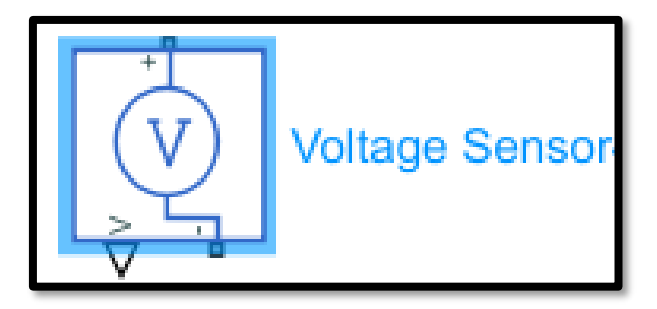

Figura 31: Voltage Sensor

Los 3 bloques Voltage Sensor representa un sensor de tensión ideal, un dispositivo que convierte la tensión medida entre dos puntos del circuito eléctrico a una señal física proporcional a la tensión, como podemos observar en la figura 32.

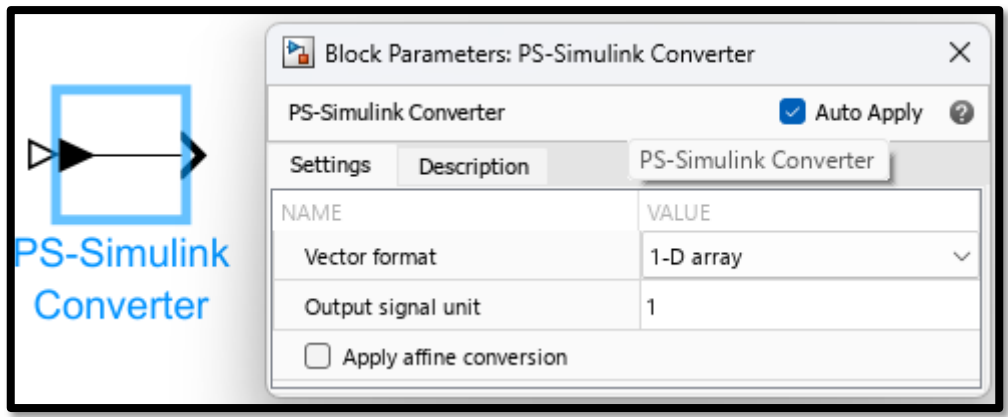

Figura 32: PS- Simulink Converter

El bloque Simulink-PS Converter convierte la señal de entrada de 3 AC Voltage a una señal física, como podemos observar en la figura 33.

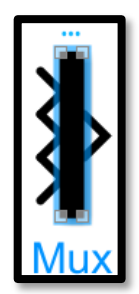

Figura 33: Mux

El bloque Mux combina las entradas con el mismo tipo de datos y complejidad en un vector virtual para la simulación agrupa las tres señales físicas recibidas del Simulink-PS Converter, como podemos observar en la figura 34.

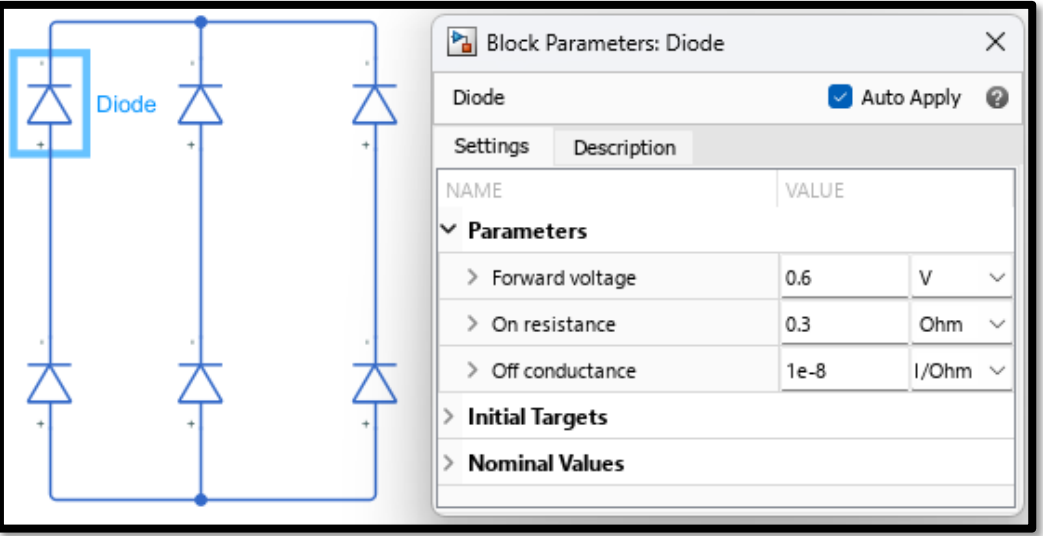

Figura 34: Esquema del puente rectificador de onda completa

Se implementa un puente rectificador de onda completa es un arreglo electrónico a base de diodos y la función característica es el lograr corregir la onda de voltaje, como podemos observar en la figura 35.

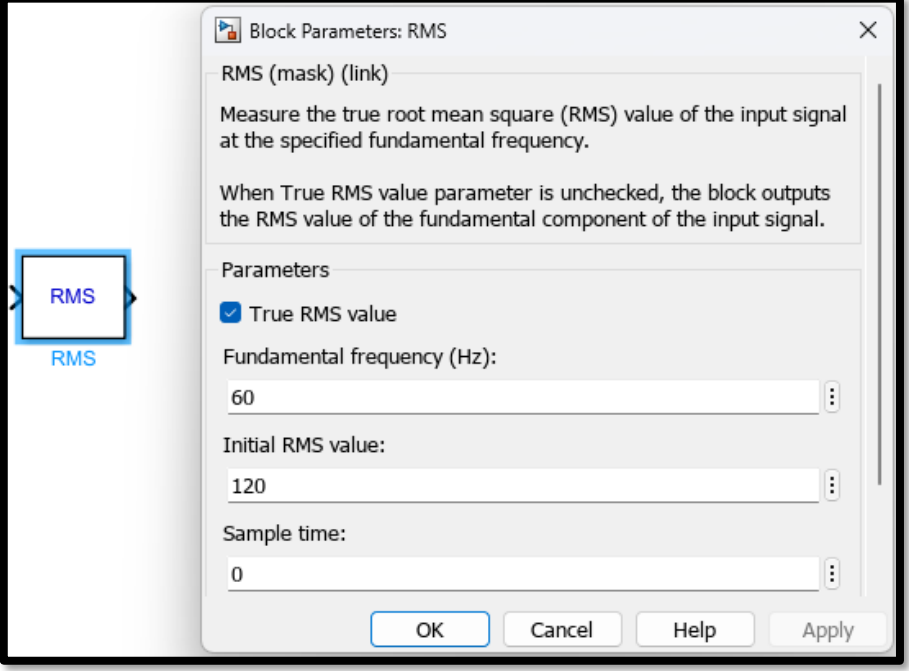

Figura 35: RM

El bloque RMS calcula el valor cuadrático medio (RMS) verdadero de la señal de entrada. El verdadero valor RMS de la señal de entrada se calcula sobre una ven- tana promedio móvil de un ciclo de la frecuencia fundamental especificad, como podemos observar en la figura 36.

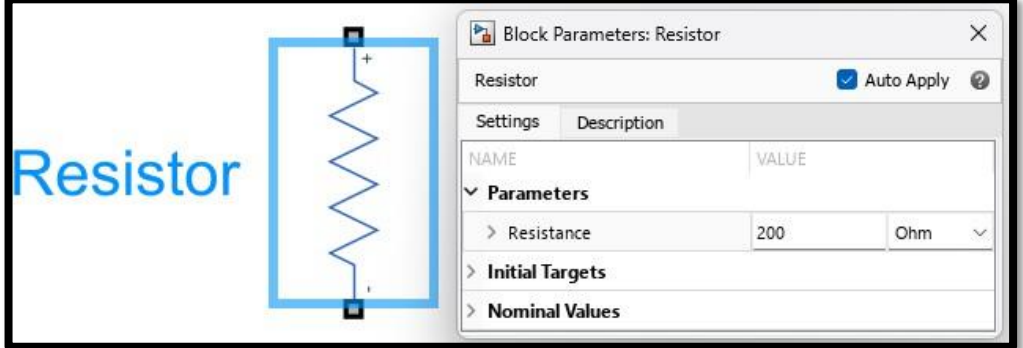

Figura 36: Resistor

El circuito de carga es una resistencia de 200 Ω conectada en paralelo a el puente rectificador de onda completa, como podemos observar en la figura 37.

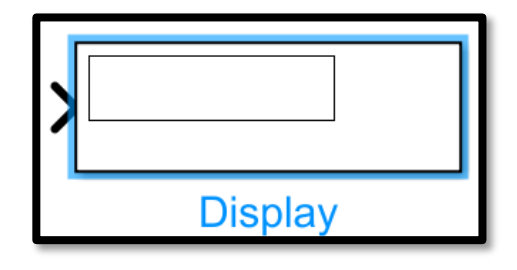

Figura 37: Display

Display en la interfaz de Simulink-Matlab, útil para visualizar cantidades numé- ricas, como podemos observar en la

figura 38.

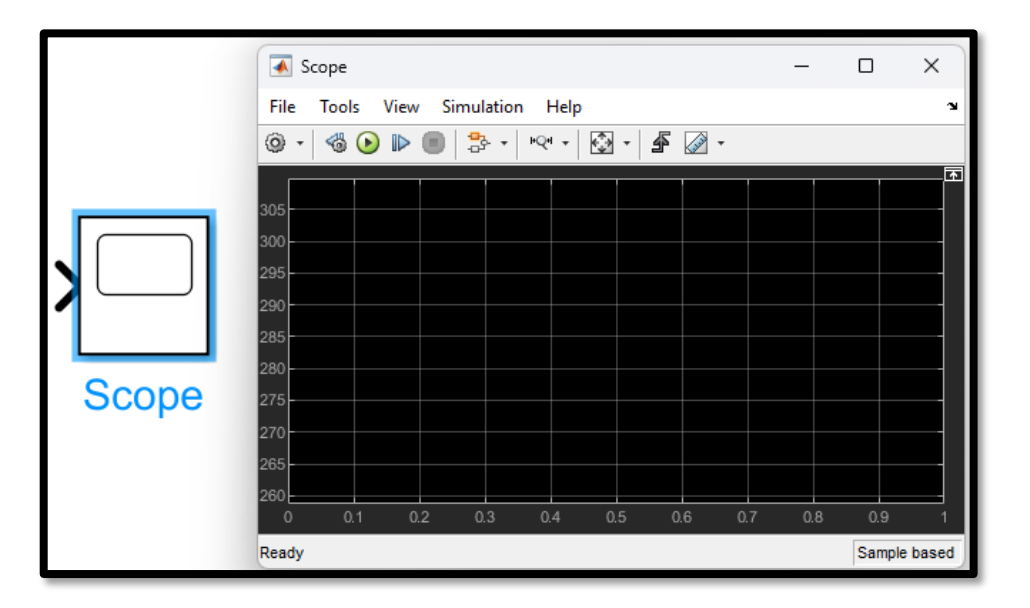

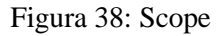

Osciloscopio presente en la interfaz de Simulink-Matlab, útil para visualizar las formas de ondas y sus dimensiones.

#### **5.5 Práctica**

#### **5.6 El Rectificador Trifásico de Onda Completa No Controlado objetivo**

- **1.** Comprender el principio de operación y las características de un rectificador tri- fásico de onda completa no controlado.
- **2.** Comparar las ventajas y desventajas entre un rectificar trifásico de media onda no controlado y un rectificador trifásico de onda completa no controlado.
- **3.** Medir los valores de voltaje y de corriente de un rectificador trifásico de onda completa no controlado.
- **4.** Verificar las características de un rectificador trifásico de onda completa no controlado.

#### **5.7 Discusión**

Comparando con un rectificador (o diodo) no controlado trifásico de media onda, la construcción del circuito de un rectificador (o diodo) trifásico de onda completa no controlado (o simplemente, rectificador trifásico de onda completa) es compleja y cara, pero tiene la ventaja de que ofrece un bajo voltaje de ondulación, una forma de onda de voltaje de salida uniforme, que no hay un componente dc introducido dentro de la corriente de entrada de cada fase, y una alta eficiencia de conversión de potencia.

La figura 3-2-1 ilustra el circuito y las formas de un rectificador de diodo trifásico de onda completa con una carga puramente resistiva. Esta figura muestra una

fuente de potencia trifásica en secuencia de fase positiva; esto significa que  $V_A$  en 120 $^{\circ}$ ,  $V_o$  se adelanta a  $V_A$  en 120 $^{\circ}$ . A partir del diagrama del fasor, el voltaje de línea es igual a  $\sqrt{3}$  veces voltaje de fase; los voltajes línea a línea  $V_{AB}$ ,  $V_{ac}$ ,  $V_{CA}$ , se adelantan a los voltajes de fase  $V_A$ ,  $V_B$ ,  $V_C$  en 30°, respectivamente. Durante el intervalo  $\pi/6 \le \omega \le 3\pi/6$ , el voltaje  $V_{AB}$  es el máximo, y por lo tanto los diodos D1 Y D6 conducen, el voltaje de salida es  $V_0 = V_{AB}$ ; durante el intervalo  $3\pi/6 \le \omega t$  $\leq 5\pi/6$ , el voltaje  $V_{AC}$  (polaridad inversa  $V_{CA}$ ) es el máximo, los diodos D1 y D2 conducen, y el voltaje de salida es  $V<sub>o</sub> = V<sub>AC</sub>$ . De la misma forma, durante el inter-valo  $5\pi/6 \le \omega t \le 7\pi/6$  el voltaje  $V_{BC}$  es el máximo, los diodos D2 y D3 conducen para el el voltaje de salida sea  $V_0 = V_{BC}$ .

A partir de las formas de onda del voltaje de la Figura 3-2-1(b), la frecuencia de las ondulaciones sobre el voltaje de salida es 6 veces la frecuencia de la fuente ac, por la que a este rectificador también se le llama rectificador de 6 impulsos.

Para describir las características de un rectificador de diodo trifásico de ondas completa, los símbolos y las abreviaturas se definen de la manera siguiente:

 $V_p$ : Voltaje de fase

 $V_L$ : Voltaje de línea  $V_{P(max)}$ : Voltaje de fase máximo  $V_{P(rms)}$ : Voltaje de fase rms  $V_{L(max)}$ : Voltaje de línea máximo  $V_{L(rms)}$ : Voltaje de línea promedio  $V_{\mathbf{0}(av)}$ : Voltaje de salida promedio  $V_{O(rms)}$ : Voltaje de salida rms  $I_{\mathbf{0}(\mathbf{a}\mathbf{v})}$ : Corriente de salida promedio  $I<sub>O(rms)</sub>$ : Corriente de salida rms  $\mathbf{p}_{o(\text{av})}$ : Potencia de salida promedio  $\eta_r$ : Potencia de salida rms  $I_{O(rms)}$ : Eficiencia del rectificador

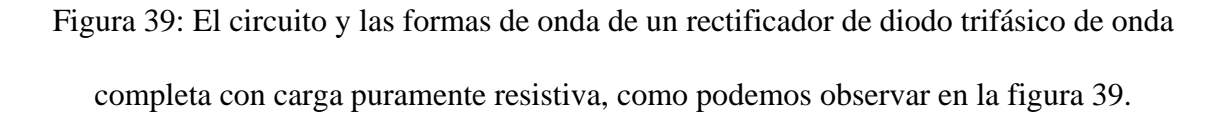

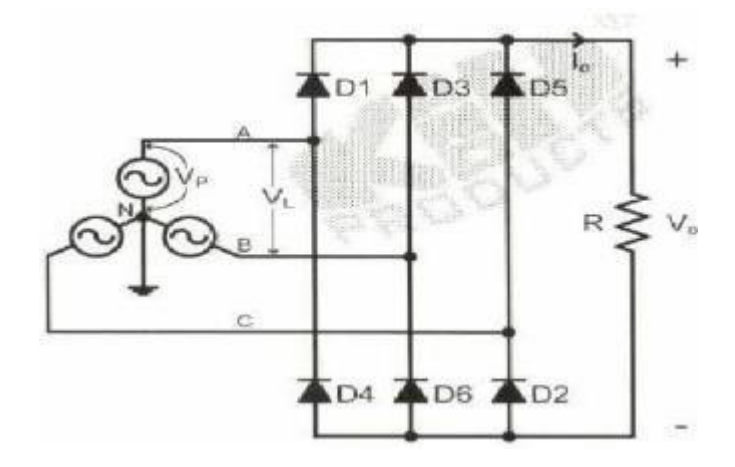

**(a)**

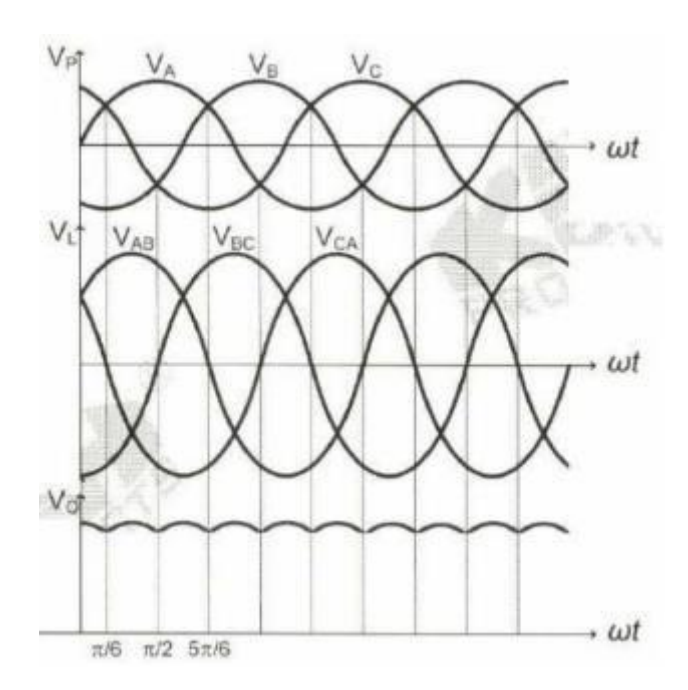

Muchas de las características de un rectificador de diodo trifásico de onda completa con

Carga puramente resistiva, como por ejemplo,

 $I_{d(av)}$ ,  $I_{d(rms)}$ ,  $I_{o(av)}$ ,  $I_{o(rms)}$  y PIV, se pueden descubrir usando las mismas ecuaciones del rectificador de diodo de media onda.

# **5.8 El Equipo Que Se Requiere**

- **1.** PE-5340-3A Transformador de aislamiento x 1
- **2.** PE-5310-5B Juego de fusibles x 1
- **3.** PE-5310-5A Juego de Diodo de Potencia x 3
- **4.** PE-5310-3A Medidor RMS x1
- **5.** PE-5310-2B Amplificador Diferencial x 1
- **6.** PE-5310-3C Unidad de Carga de la Resistencia x 1
- **7.** PE-5310-2C Transductor de Corriente x 1
- **8.** Osciloscopio de Almacenamiento Digital (DSO) x 1
- **9.** Cables de Conexión y Enchufes de Punte

# **5.9 Diagrama De Cableado De El Rectificador Trifásico De Onda Completa No Controlado, como podemos observar en la figura 40.**

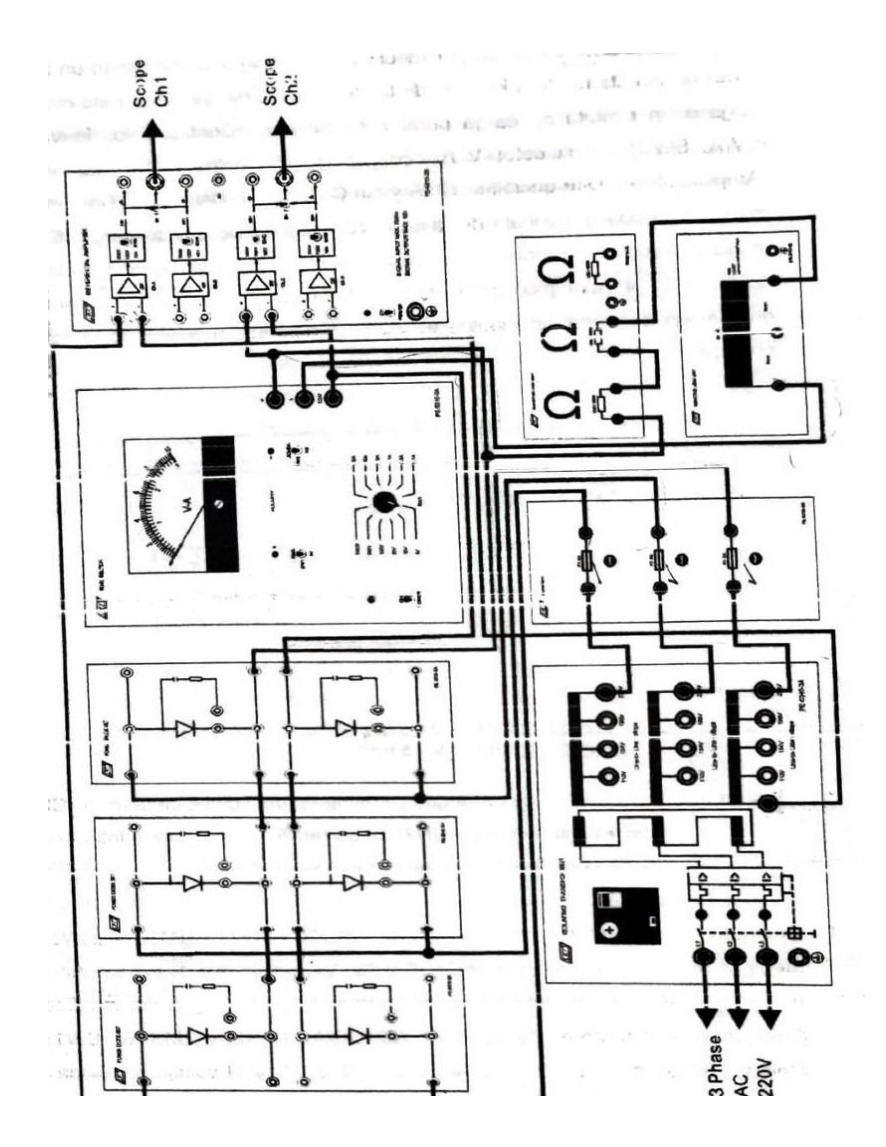

Figura 40: El diagrama del cableado para el experimento con un rectificador de diodo trifásico de onda completa

# **5.10 Procedimiento**

**1.** Ponga los módulos PE-5310-5A, PE-5310-5B, PE-5310-3A Y PE-5310-2B en Experimental Frame (Marco Experimental). Coloque los módulos DSO, PE-5310-3C y PE-5340-3A en la mesa de trabajo. Complete las conexiones que se muestren en la Figura 3-2-3 usando los enchufes de punteo y los cables de conexión, como podemos observar en la figura 41.

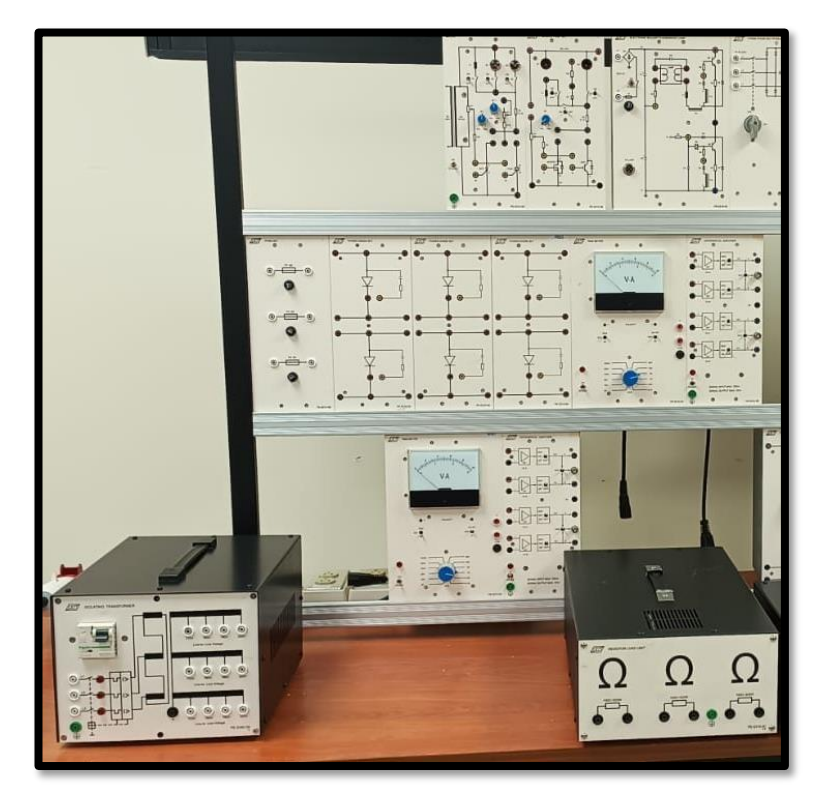

Figura 41: Tablero de Prácticas

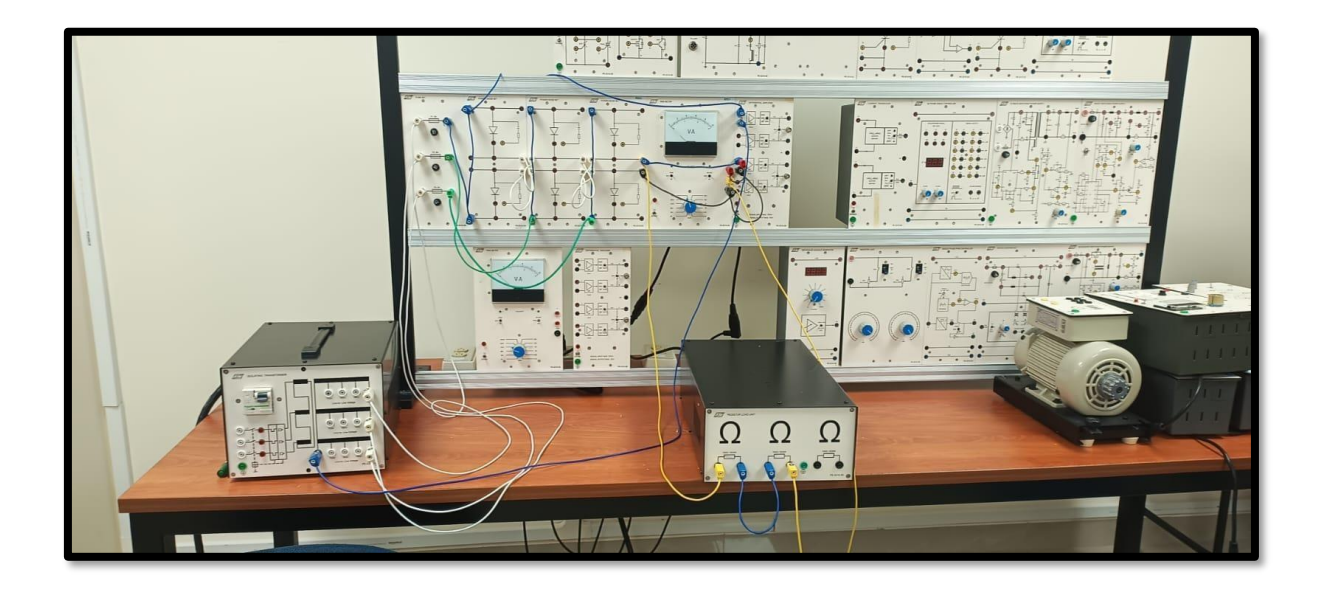

Figura 42: Practica Rectificador Trifásico de Onda Completa No Controlado

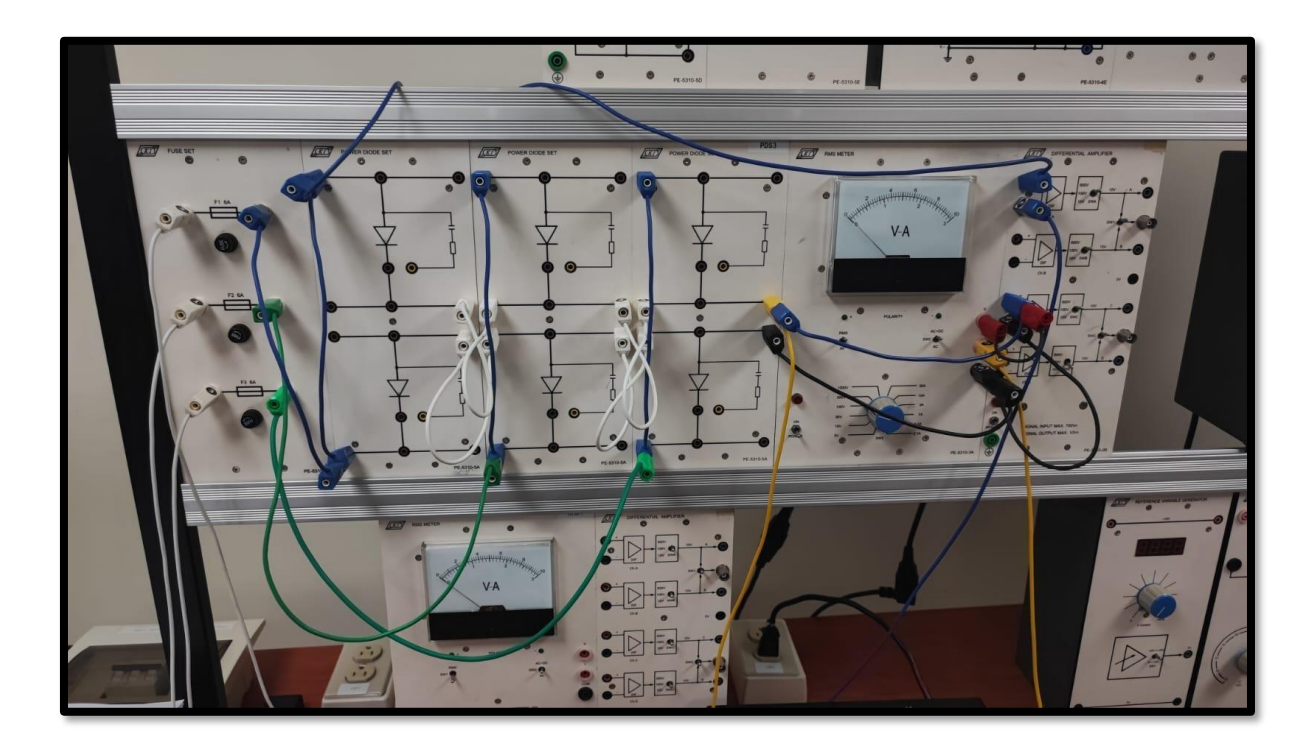

Figura 43: Cableado módulo PE-5310-5A, PE-5310-5B, PE-5310-3A Y PE-5310-2B

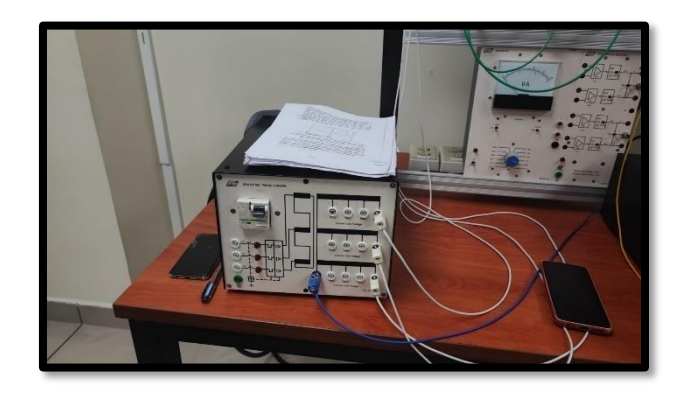

Figura 44: Cableado PE-5340-3A

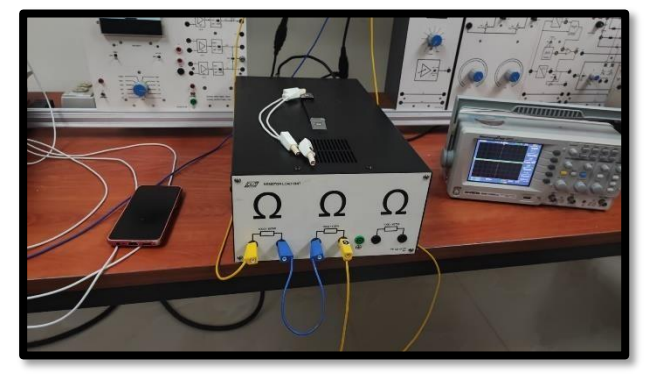

Figura 45: Cableado PE-5310-3C

**2.** Este rectificador funciona desde un 223V trifásico de cuatro cables (voltaje de fase = 128,75V) y el circuito de carga es una resistencia de 200Ω. El CH1 del DSO se usa para medir el voltaje de fase de  $V_A$  por medio del Differential Amplifer (Amplificador Diferencial) Ch.A, Y CH2 se usa para medir el voltaje de salida por medio del Differential Amplifer (Amplificador Diferencial) Ch.C.

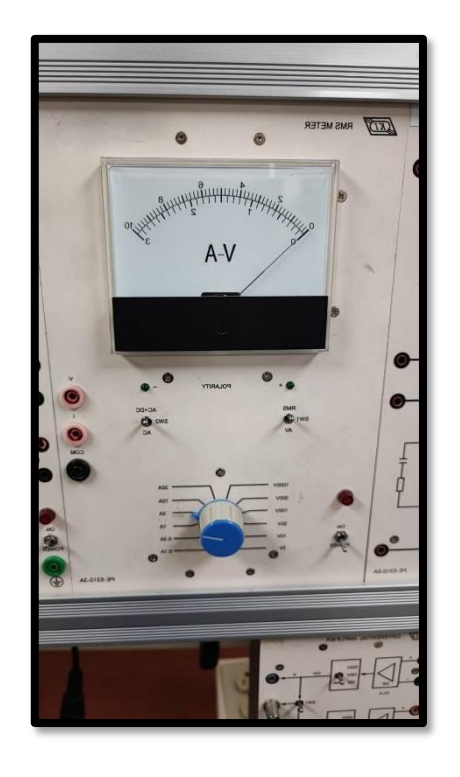

DIFFERENTIAL AMPLIFIER

Figura 46: Medidor RMS Figura 47: Amplificador Diferencial

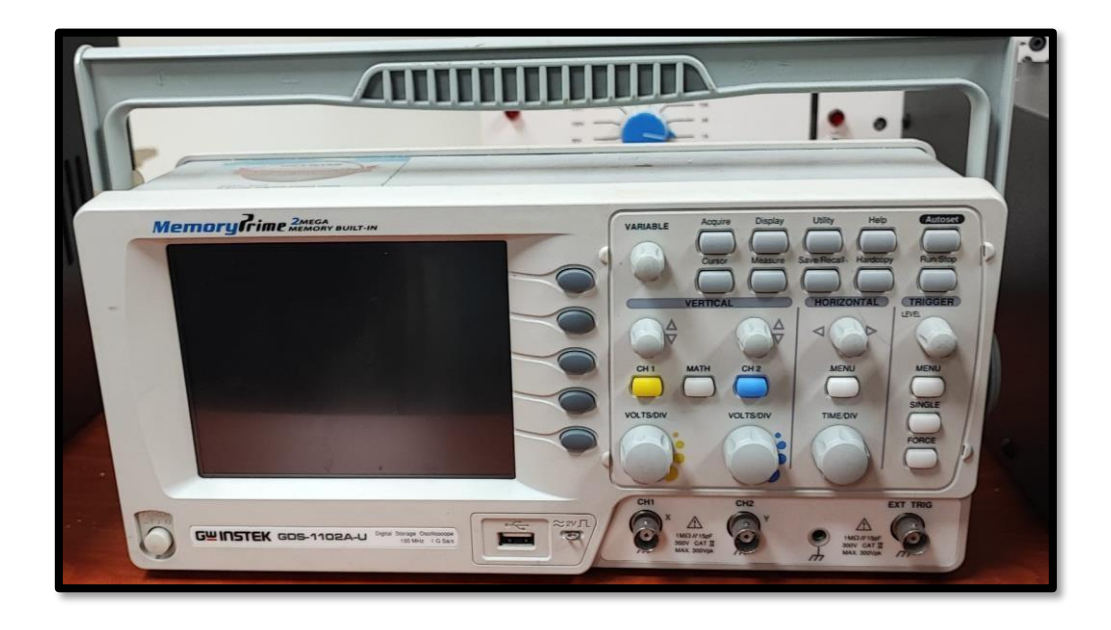

Figura 48: Osciloscopio de Almacenamiento Digital

- **3.** Configure los interruptores (SWA, SWC) del selector V Range (Rango V) de los Differential Amplifer (Amplificador Diferencial) Ch. A, Y Ch.C en 500V. usando el DSO, mida las formas de onda del voltaje de fase  $V_A$  (CH1) y del voltaje de carga (CH2) del rectificador de diodo trifásico de onda completa como se muestra en la Figura 3-2-Mida el valor pico del voltaje de fase  $V_{p(max)}$ .
- **4.** Figura 49: Las formas de onda que se midieron del voltaje de fase VACH1 y del voltaje de carga (CH2) de un rectificador de diodo trifásico de onda completa con carga pura- mente resistiva, como se observa en la figura 51.

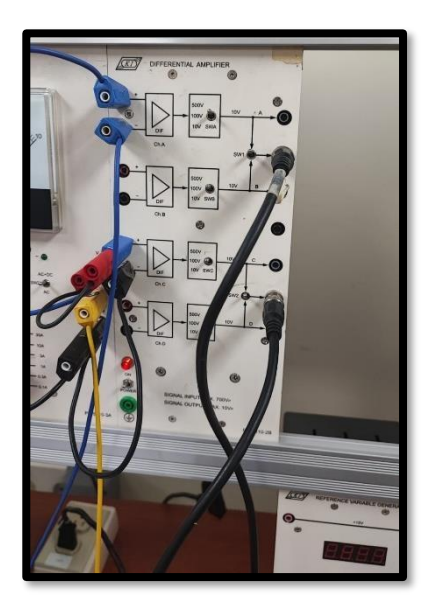

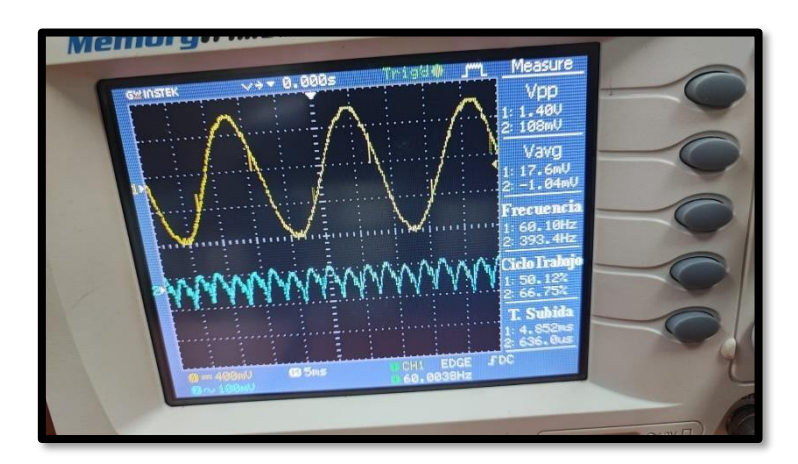

Figura 50: Conexión Amplificador Figura 51: Valor Pico de fase  $V_{p(max)}$ 

**5.** Coloque los interruptores de selección AC+DC/AC (SW2) y RMS/AV (SW1) del Medidor RMS en las posiciones AC+DC y AV. Mida el voltaje de salida promedio  $V_{o(av)}$  y la corriente de salida promedio  $I_{o(av)}$ del rectificador. Coloque los interruptores de selección AC+DC/AC (SW2) Y RMS/AV (SW1) del Medidor RMS en las posiciones AC+DC y RMS. Mida el voltaje de salida rms  $V_{O(rms)}$  y la corriente de salida rms  $I_{O(rms)}$  del rectificador, como se observa en la figura 52.

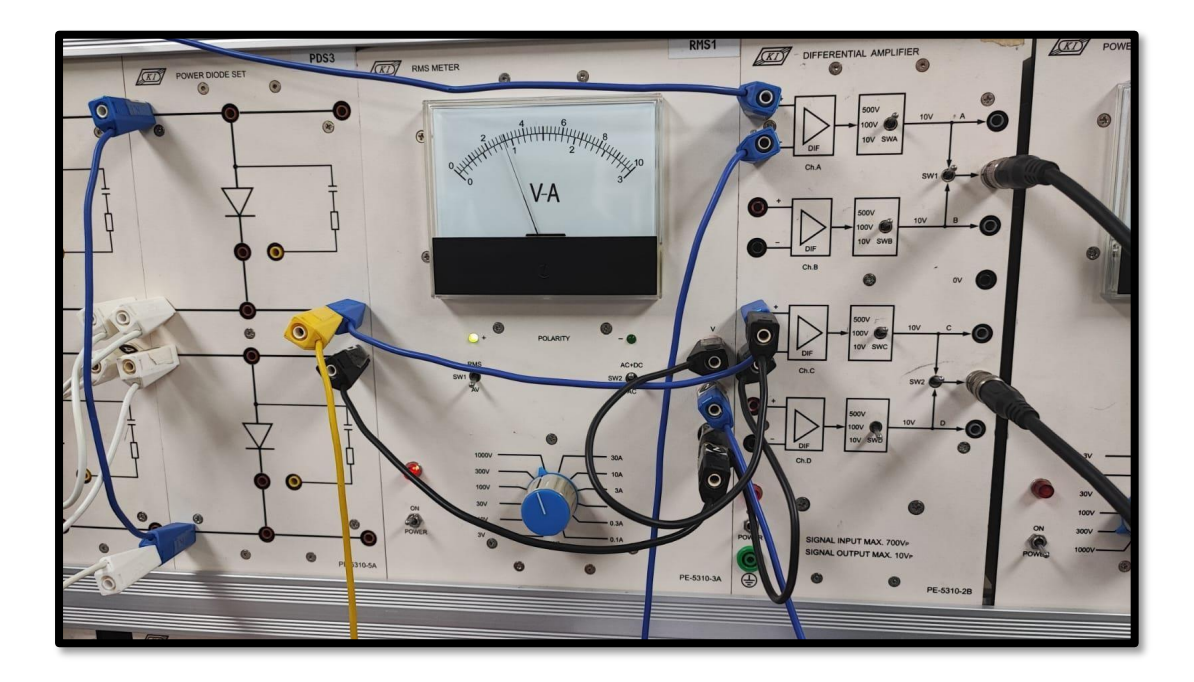

Figura 52: Voltaje de salid a promedio  $V_{o(av)}$ 

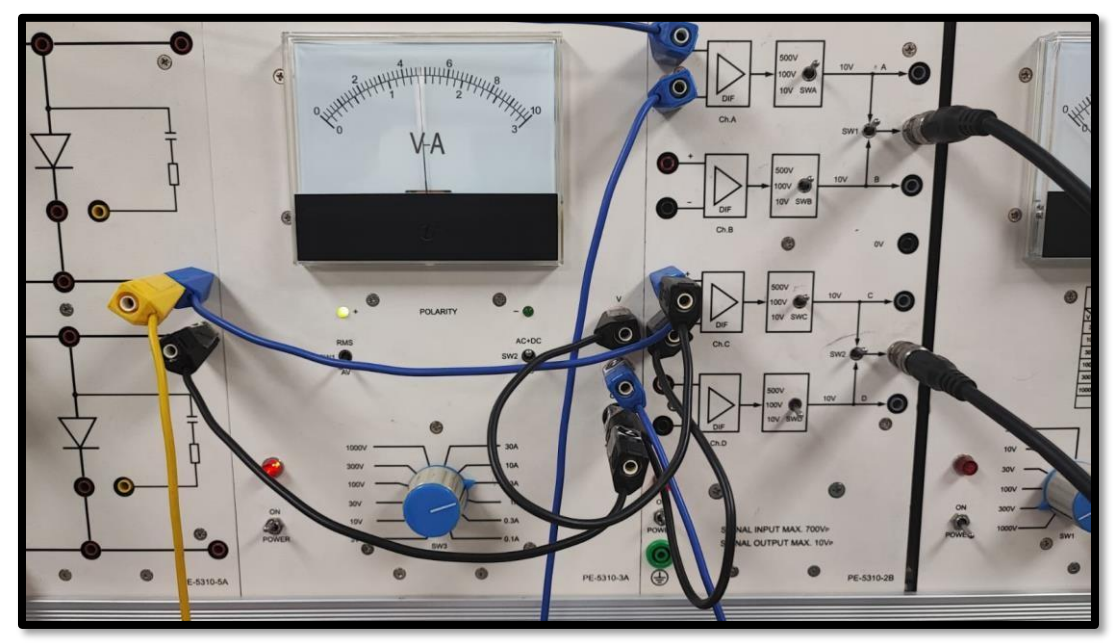

Figura 53: Corriente de salida promedio  $I_{o(av)}$ 

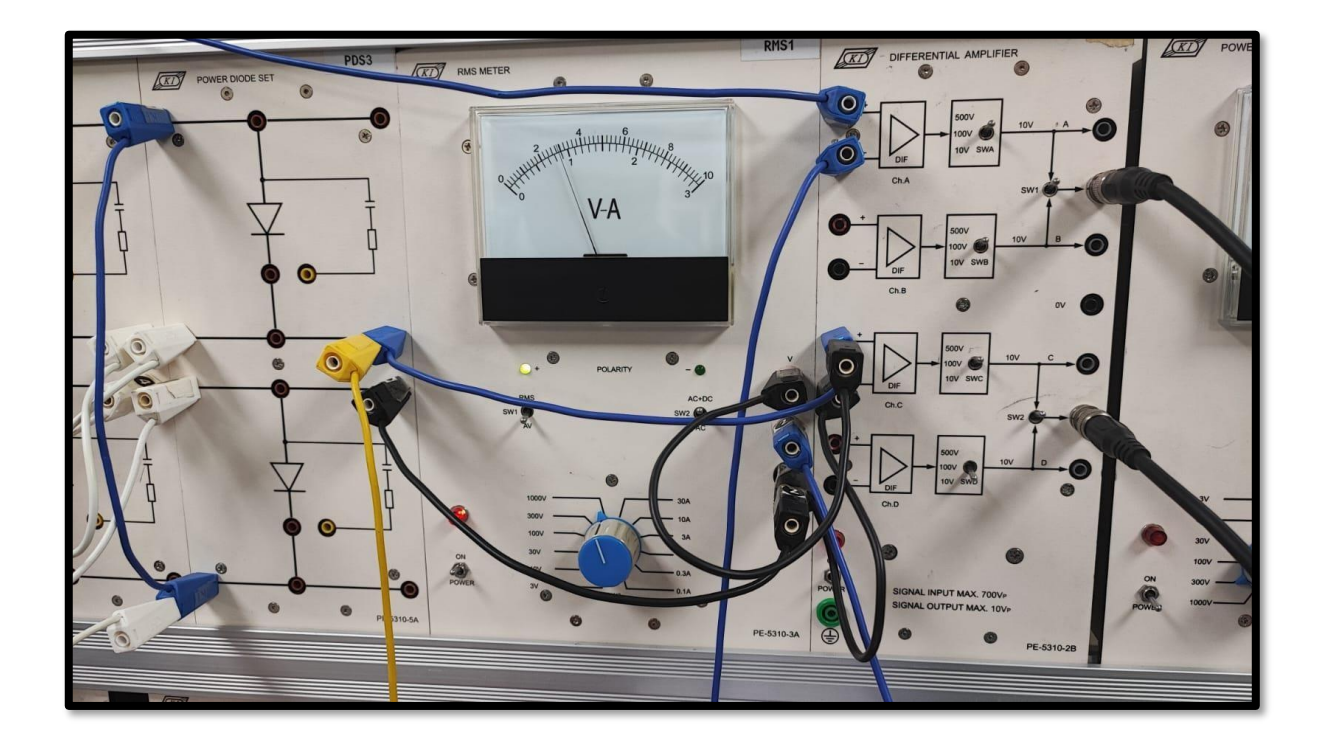

Figura 54: Voltaje de salida rms  $V_{O(rms)}$ 

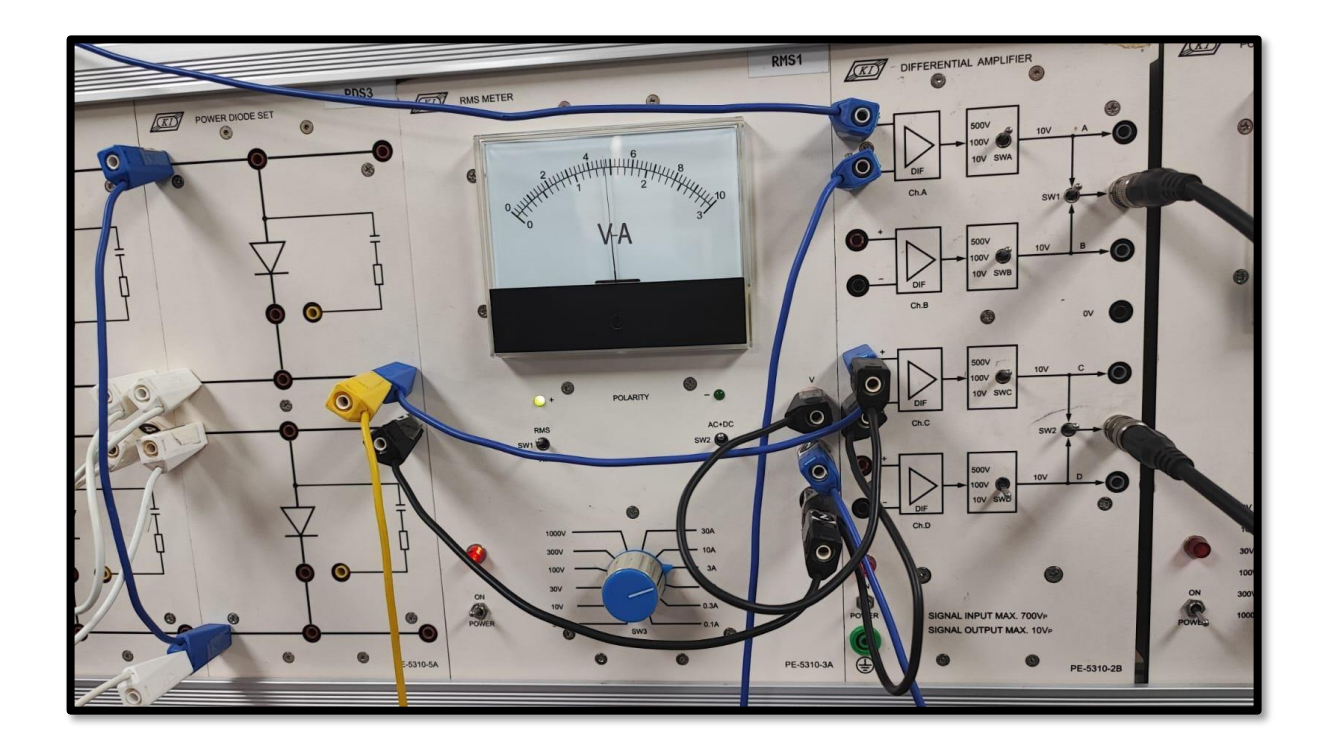

Figura 55: Corriente de salida rms  $I_{O(rms)}$ 

## **6 CRONOGRAMA**

La planificación del cronograma para el Proyecto de Titulación se ha diseñado con un enfoque semanal, extendiéndose a lo largo de 14 semanas. Este periodo comienza desde octubre de 2023 hasta febrero de 2024, correspondiente al periodo académico 63. Se espera que la presentación final del proyecto se realice en la Segunda semana de marzo de 2024.

# **Tabla 1**

Cronograma de actividades para el desarrollo del Proyecto de Titulación, como se observa en la tabla 1.

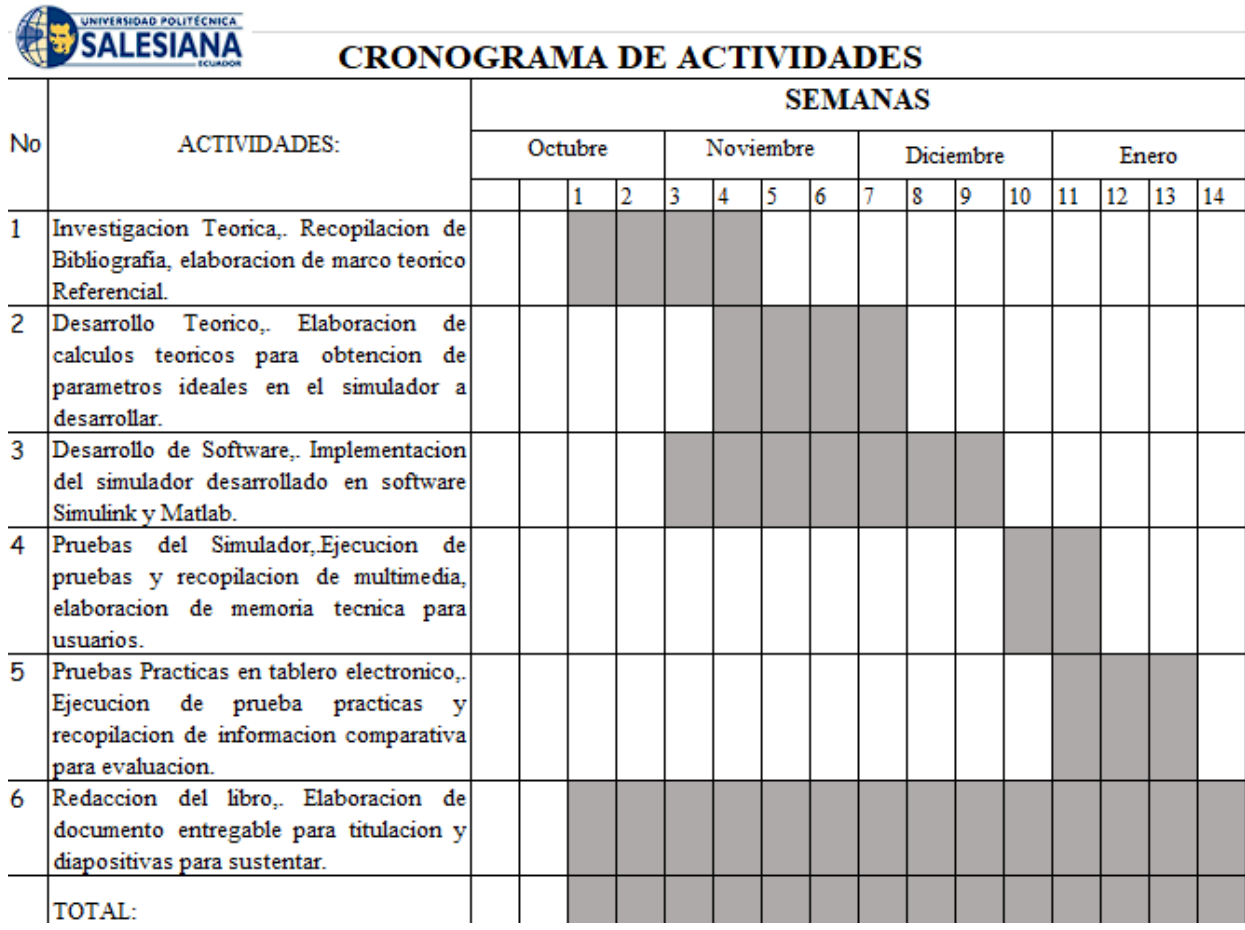

# **7 PRESUPUESTO**

El proyecto se llevará a cabo dentro de un presupuesto establecido, tomando en cuenta las horas de labor de ingeniería dedicadas a esta investigación, así como los materiales necesarios para completar el proyecto, con un costo estimado de \$1.274,40.

## **Tabla 2**

Presupuesto estimado para el desarrollo del Proyecto de Titulación, como se observa en la tabla 2.

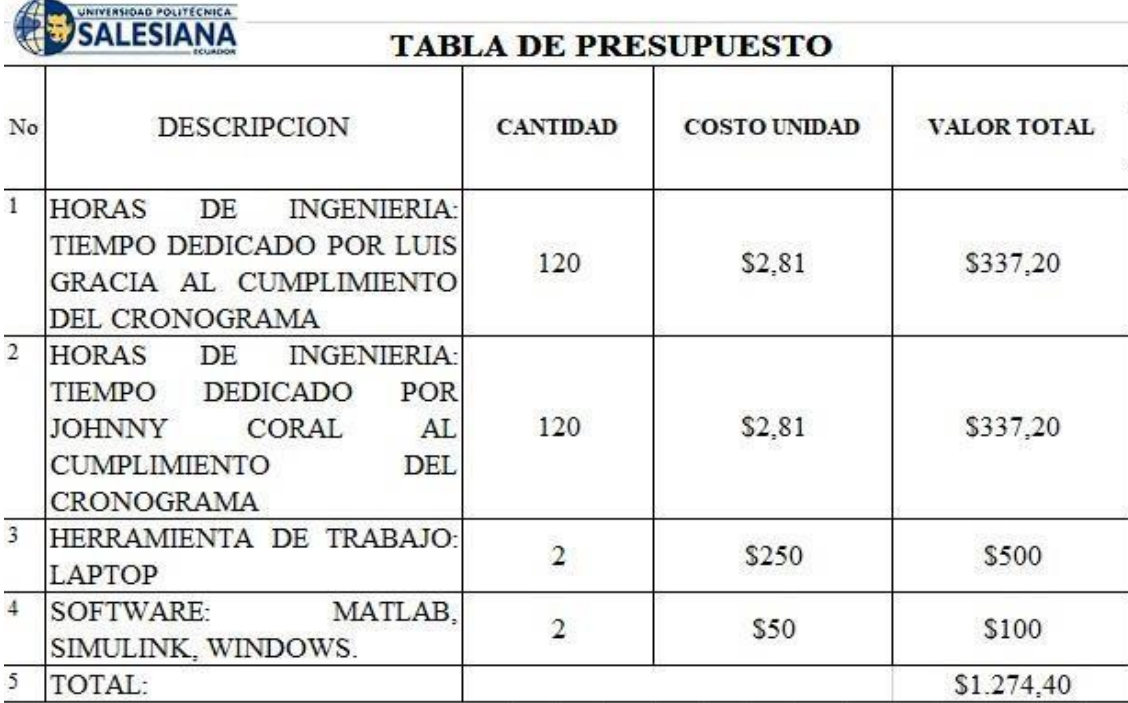

#### **8 REFERENCIAS**

- [1] N. Mohan, T. Undeland, "Power Electronics Converters, Aplications and Design" Practical Diode Bridge. Pp 95-97, 1995 .
- [2] G. Guzmán and J. Muñoz, "Ubicación de un sistema de compensación reactiva en la red de transmisión de energía eléctrica basado en programación no lineal entera mixta considerando cargabilidad de la red," 2020.
- [3] E. E. Group, "Optimal Location of FACT Devices to Control Reactive Power," vol. 2, no. 6, pp. 1556–1560, 2010. [4] R. D. M. Giri, Mithilesh Singh, "UPFC facts devices in power system to improve the voltage profile and enhancement of power transfer loadability," p. 14, 2019.
- [5] V. Kamaraj, "Enhancement of Voltage Stability by Optimal Location of Static Var Compensator Using Genetic Algorithm and Particle Swarm Optimization," vol. 5, no. 1, pp. 70–77, 2014.
- [6] H. A. Devi and S. Padma, "Optimal Location and Parameter Setting of FACTS Devices based on WIPSO and ITLBO for Power System Security Enhancement under Single Contingency," no. 6, pp. 177–185, 2017.
- [7] K. Z. Heetun, S. H. E. Abdel Aleem, and A. F. Zobaa, "Voltage stability analysis of grid-connected wind farms with FACTS: Static and dynamic analysis," Energy Policy Res., vol. 3, no. 1, pp. 1–12, 2016, doi: 10.1080/23317000.2015.112836 9.
- [8] P. Sharma and A. Kumar, "Thevenin's equivalent based PQ-V voltage stability region visualization and enhancement with FACTS and HVDC," Int. J. Electr. Power Energy Syst., vol. 80, pp. 119–127, 2016, doi: 10.1016/j.ijepes.2016.01.026. [9] R. T. Sataloff, M. M. Johns, and K. M. Kost, "Identificación de áreas de control de voltaje en el sistema nacional interconectado," 2017.
- [10] E. Tenelema, "Simulación de flujos de potencia en sistemas eléctricos de potencia usando métodos completos, desacoplados y linealizados," p. 19, 2019, [Online]. Available: [https://dspace.ups.edu.ec/bitstrea m/123456789/17625](https://dspace.ups.edu.ec/bitstrea%20m/123456789/17625)
- [11] Análisis y simulación de un rectificador trifásico controlado Active Front End (AFE) Daniel Darío Campo Ossa\* Hernando Vásquez Palacios\*\* Jorge Eliécer Quintero Calvache\*\*\*
- [12] Revista Ingenierías Universidad de Medellín, vol. 14, No. 27 pp. 257-272 ISSN 1692-3324 - julio-diciembre de 2015/294 p. Medellín, Colombia.